# **SAMSUNG**

# KOMPLETNÍ PŘÍRUČKA

# UBD-M8500

Představte si své možnosti

Chcete-li zcela využívat všech služeb, zaregistrujte prosím svůj výrobek na stránkách www.samsung.com/register

# <span id="page-1-0"></span>Bezpečnostní informace

# Varování

# UPOZORNĚNÍ

#### MOŽNOST ÚRAZU ELEKTRICKÝM PROUDEM! NEOTVÍREJTE.

UPOZORNĚNÍ : ABYSTE SNÍŽILI RIZIKO ÚRAZU ELEKTRICKÝM PROUDEM, NEODSTRAŇUJTE KRYT (ZADNÍ KRYT). UVNITŘ PŘÍSTROJE NEJSOU ŽÁDNÉ SOUČÁSTKY, KTERÉ BY UŽIVATEL MOHL OPRAVIT. PŘENECHEJTE SERVIS KVALIFIKOVANÉMU PERSONÁLU.

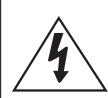

Tento symbol znamená, že součásti uvnitř jsou pod vysokým napětím. Jakýkoli kontakt s vnitřní částí přístroje je nebezpečný.

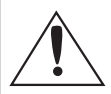

Tento symbol označuje, že k tomuto přístroji byla přiložena důležitá dokumentace týkající se provozu a údržby.

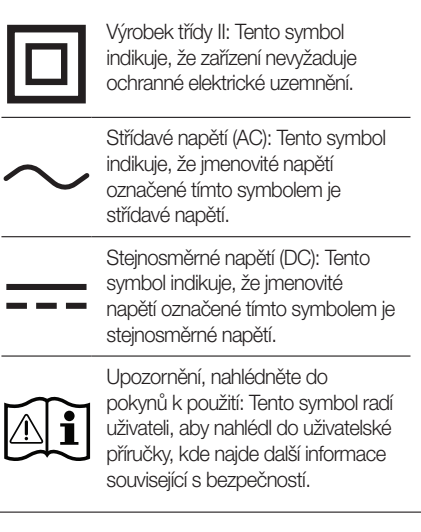

- • Štěrbiny a otvory na zadní nebo spodní straně skříně slouží k nezbytnému větrání. Za účelem zajištění spolehlivého provozu tohoto přístroje a jeho ochrany před přehřátím nesmí být tyto štěrbiny a otvory nikdy blokovány ani zakryty.
	- Neumísťujte tento přístroj do stísněných prostor, jako jsou knihovničky nebe vestavěné skříně, není-li zajištěno dostatečné větrání.
	- Neumísťujte tento přístroj do blízkosti topných těles nebo na místa, kde by byl vystaven přímému slunečnímu světlu.
	- Neumisťujte na tento přístroj nádoby s kapalinou, jako například vázy. Při vniknutí vody do přístroje hrozí úraz elektrickým proudem.
- Nevystavujte tento přístroj dešti a neumisťujte jej do blízkosti vody (do blízkosti vany, umyvadla, kuchyňského dřezu, bazénu atd.). Pokud dojde k namočení tohoto přístroje, ihned jej odpojte od napájení a kontaktujte autorizovaného prodejce.
- • Tento přístroj používá baterie. V místě, kde žijete, mohou platit předpisy na ochranu životního prostředí, které upravují postupy likvidace baterií. Informace o likvidaci nebo recyklaci vám sdělí místní úřady.
- • Nepřetěžujte zásuvky ve zdi, prodlužovací kabely ani adaptéry. Hrozí požár nebo úraz elektrickým proudem.
- Napájecí kabel veďte tak, aby nehrozilo, že na něj někdo stoupne nebo jej sevřou předměty položené na něm nebo opírající se o něj. Věnujte obzvláštní pozornost kabelům na straně zástrčky, u síťových zásuvek a v místě, kde opouštějí přístroj.
- • Za účelem ochrany tohoto přístroje při elektrické bouři nebo v situaci, kdy není delší dobu používán a je bez dohledu, odpojte přístroj od napájení a odpojte i kabel antény nebo kabelové televize. Tím předejte poškození přístroje v důsledku blesku a napěťových špiček.
- • Před připojením kabelu pro napájení střídavým proudem ke konektoru adaptéru stejnosměrného proudu se ujistěte, že napětí uvedené na adaptéru odpovídá napětí v místní elektrické síti.
- • Nikdy nevkládejte kovové předměty do otvorů v přístroji. Hrozí úraz elektrickým proudem.
- • V zájmu zabránění úrazu elektrickým proudem se nedotýkejte vnitřních součástí přístroje. Přístroj smí otevírat jen kvalifikovaný technik.
- Napájecí kabel zapojujte tak, aby v zásuvce pevně držel. Při odpojování napájecího kabelu od síťové zásuvky vždy táhněte za zástrčku napájecího kabelu. Nikdy netahejte za kabel. Nedotýkejte se napájecího kabelu mokrýma rukama.
- Pokud tento přístroj nepracuje správně, zejména pokud vydává neobvyklé zvuky nebo zápach, ihned jej odpojte od napájení a kontaktujte autorizovaného prodejce nebo servisní středisko.
- • Údržba skříně.
	- Před připojováním dalších zařízení k přístroji se ujistěte, že jsou vypnuta.
	- Pokud přístroj náhle přesunete ze studeného místa na teplé, může se na provozních součástkách a čočkách vytvořit kondenzace a způsobit abnormální přehrávání disku. Pokud k tomu dojde, odpojte přístroj ze zásuvky, počkejte dvě hodiny a potom jej znovu zapojte do zásuvky. Poté vložte disk a pokuste se jej přehrát znovu.
- • Pokud se chystáte přístroj nepoužívat nebo opouštíte domácnost na delší dobu, vždy odpojte napájecí kabel od síťové zásuvky. To je obzvláště důležité, pokud mají v domácnosti zůstat bez dozoru děti, starší osoby nebo osoby se sníženou schopností pohybu nebo orientace.
	- Nahromaděný prach může způsobit, že napájecí kabel začne jiskřit nebo se zahřívat, nebo se naruší jeho izolace, což může vést k úrazu elektrickým proudem, probíjení nebo požáru.
- • Chcete-li instalovat tento přístroj do místa s velkou prašností, extrémními teplotami, vysokou vlhkostí, nebo výskytem chemikálií, nebo hodláteli provozovat přístroj nepřetržitě například na letišti nebo nádraží, požádejte o informace autorizované servisní středisko.Neučiníte-li tak, hrozí vážné poškození přístroje.
- • Používejte pouze správně uzemněnou zástrčku a síťovou zásuvku.
	- Nesprávné uzemnění může způsobit úraz elektrickým proudem nebo poškození zařízení. (Pouze zařízení třídy 1.)
- • Chcete-li přístroj úplně vypnout, je nutné jej odpojit od síťové zásuvky. Proto musí být napájecí zásuvka i zástrčka vždy snadno přístupná.

# Bezpečnostní informace

- • Nedovolte dětem, aby se přístroj věšely.
- Příslušenství (baterie atd.) skladuite mimo dosah dětí.
- • Neinstalujte přístroj na nestabilní místa jako například nepevné police, nakloněnou podlahu nebo místa vystavená vibracím.
- • Chraňte přístroj před nárazy a pády. V případě poškození přehrávače odpojte napájecí kabel a kontaktujte servisní středisko společnosti Samsung.
- • Při čištění přístroje odpojte napájecí kabel od síťové zástrčky a otřete přístroj měkkým suchým hadříkem. Nepoužívejte žádné chemikálie, jako je vosk, benzen, líh, ředidla, insekticidy, osvěžovače vzduchu, maziva nebo čisticí prostředky. Tyto chemikálie mohou poškodit vzhled přístroje nebo odstranit potisky na přístroji.
- Newstavujte tento přístroj kapající nebo stříkající vodě. Nepokládejte na přístroj předměty obsahující kapaliny, například vázy.
- Nevhazuite baterie do ohně.
- Nepřipojujte více elektrických zařízení k jedné zásuvce. Přetížení elektrické zásuvky může vést k jejímu přehřátí a požáru.
- • V případě výměny baterií dálkového ovládání za baterie nesprávného typu hrozí nebezpečí výbuchu. Nahrazujte pouze stejnou nebo ekvivalentní baterií.
- $\bullet$  WAROVÁNÍ V ZÁJMU ZABRÁNĚNÍ POŽÁRU SE NEPŘIBLIŽUJTE K PŘÍSTROJI S OTEVŘENÝM PLAMENEM.

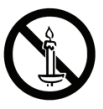

- • WAROVÁNÍ
	- V zájmu snížení nebezpečí požáru nebo úrazu elektrickým proudem nevystavujte tento přístroj dešti nebo vlhkosti.

# LASEROVÝ produkt TŘÍDY 1

Tento přehrávač kompaktních disků je klasifikován jako LASEROVÝ produkt TŘÍDY 1. Použití ovládacích prvků, nastavení nebo postupů jiných než v tomto dokumentu specifikovaných může mít za následek vystavení nebezpečnému záření.

# UPOZORNĚNÍ :

- • TENTO PŘÍSTROJ POUŽÍVÁ NEVIDITELNÝ LASEROVÝ PAPRSEK, KTERÝ MŮŽE ZPŮSOBIT NEBEZPEČNÉ VYSTAVENÍ ZÁŘENÍ, POKUD JE NASMĚROVÁN. VŽDY POLIŽÍVE ITE TENTO PŘÍSTROJ V SOULADU S POKYNY.
- TENTO PŘÍSTROJ POLIŽÍVÁ LASER. POLIŽITÍ OVLÁDACÍCH PRVKŮ, NASTAVENÍ NEBO POSTUPŮ JINÝCH NEŽ V TOMTO DOKUMENTU SPECIFIKOVANÝCH MŮŽE MÍT ZA NÁSLEDEK VYSTAVENÍ NEBEZPEČNÉMU ZÁŘENÍ. NEOTEVÍREJTE KRYTY A NEOPRAVUJITE PŘÍSTROJ SAMI. PŘENECHEJTE SERVIS KVALIFIKOVANÉMU PERSONÁLU. Tento produkt vyhovuje předpisům CE, pokud se pro připojení k jiným zařízením použijí stíněné kabely a konektory. Aby se zabránilo elektromagnetickému rušení elektrických přístrojů, jako jsou radiopřijímače a televizory, používejte pro připojení stíněné kabely a konektory.

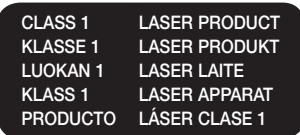

# | POZNÁMKA |

\ Pokud číslo regionu na disku Ultra HD Blu-ray, Blu-ray nebo DVD neodpovídá číslu regionu na tomto přístroji, přístroj nemůže takový disk přehrát.

# DŮLEŽITÁ POZNÁMKA

Napájecí kabel tohoto přístroje je dodáván se zalisovanou zástrčkou, která obsahuje pojistku. Hodnota této pojistky je vyznačena na straně zástrčky s kolíky.

Pokud vyžaduje výměnu, musí se použít pojistka schválená dle BS1362 stejných parametrů. Nikdy nepoužívejte zástrčku bez krytu pojistky, pokud je kryt odnímatelný. Pokud je vyžadován kryt pojistky, musí mít stejnou barvu jako strana zástrčky s kolíky. Náhradní kryty jsou k dispozici u vašeho prodejce. Jestliže dodávaná zástrčka není vhodná pro zásuvky ve vašem domě nebo kabel není dost dlouhý, aby dosáhl do zásuvky, měli byste si obstarat vhodné bezpečnostně schválené prodlužovací vedení nebo se poradit se svým prodejcem.

Nicméně, pokud neexistuje alternativa k ustřižení zástrčky, vyjměte pojistku a následně zástrčku bezpečně zlikvidujte. Nepřipojujte zástrčku k síťovým konektorům, protože existuje riziko úrazu elektrickým proudem z odhaleného vodiče.

Pro odpojení přístroje od napájení je třeba vytáhnout zástrčku ze zásuvky. Proto by napájecí zástrčka měla být vždy dostupná. Na přístroj, který doprovází tato uživatelská příručka, je poskytnuta licence v rámci určitých práv k duševnímu vlastnictví určitých třetích stran.

# **Obsah**

# [BEZPEČNOSTNÍ INFORMACE](#page-1-0)

[2 Varování](#page-1-0)

# [ÚVOD](#page-7-0)

- [8 Příslušenství](#page-7-0)
- [9 Přední](#page-8-0) panel
- [9 Zadní](#page-8-0) panel
- [10 Dálkové](#page-9-0) ovládání
- [10 Prohlídka](#page-9-0) dálkového ovládání

# [PŘIPOJENÍ](#page-11-0)

- [12 Připojení](#page-11-0) k televizoru
- [14 Připojení](#page-13-0) ke zvukovému zařízení
- [14 Způsob](#page-13-0) 1 Připojení k Soundbaru / AV přijímačům, které jsou [kompatibilní](#page-13-0) s HDMI (HDR) a podporují [pass-through](#page-13-0)
- [15 Způsob](#page-14-0) 2 Připojení k zařízení Soundbar / AV přijímači pomocí [digitálního](#page-14-0) optického kabelu
- [15 Připojení](#page-14-0) k mobilnímu zařízení
- [16 Připojení](#page-15-0) ke směrovači
- [16 Bezdrátová](#page-15-0) síť
- [16 Kabelová](#page-15-0) síť

# [NASTAVENÍ](#page-16-0)

- [17 Postup](#page-16-0) počátečního nastavení
- [17 Hlavní](#page-16-0) obrazovka
- 18 Přístup k obrazovce Nastavení
- [18 Tlačítka](#page-17-0) na dálkovém ovládání používaná v nabídce [Nastavení](#page-17-0)
- [19 Funkce](#page-18-0) nabídky Nastavení
- [19 Obraz](#page-18-0)
- [19 Zvuk](#page-18-0)
- 20 Obecné
- [22 Podpora](#page-21-0)
- [23 Sítě](#page-22-0) a Internet
- [23 Konfigurace](#page-22-0) síťového připojení
- [26 Aktualizace](#page-25-0) softwaru
- [27 Aktualizovat](#page-26-0)
- 27 Automatická aktualizace

# [PŘEHRÁVÁNÍ MÉDIÍ](#page-27-0)

- [28 Přehrávání](#page-27-0) komerčních disků
- [28 Uskladnění](#page-27-0) disků a práce s nimi
- [28 Prohlížení](#page-27-0) fotografií, přehrávání videí a hudby (tzv. [multimédia\)](#page-27-0)
- [28 Přehrávání](#page-27-0) multimediálního obsahu uloženého v [zařízení](#page-27-0) USB
- [29 Přehrávání](#page-28-0) mediálního obsahu uloženého v [počítači](#page-28-0)
- [29 Přehrávání](#page-28-0) disku s uživatelským obsahem
- [30 Ovládání](#page-29-0) přehrávání videa
- [30 Tlačítka](#page-29-0) na dálkovém ovládání používaná pro [přehrávání](#page-29-0) videa
- [31 Používání](#page-30-0) nabídky na obrazovce při přihrávání [videa](#page-30-0)
- [33 Použití](#page-32-0) nabídek Řazení podle a Možnosti
- [33 Ovládání](#page-32-0) přehrávání hudby
- [33 Tlačítka](#page-32-0) na dálkovém ovládání používaná pro [přehrávání](#page-32-0) hudby
- [34 Použití](#page-33-0) nabídky Možnosti během přehrávání
- [34 Použití](#page-33-0) nabídek Řazení podle a Možnosti na [obrazovce](#page-33-0) se soubory
- [34 Opakování](#page-33-0) stop audio CD
- [34 Náhodné](#page-33-0) přehrávání stop audio CD
- [34 Vytvoření](#page-33-0) playlistu z audio CD
- [35 Prohlížení](#page-34-0) fotografií
- [35 Používání](#page-34-0) nabídky na obrazovce při přehrávání souborů [fotografií](#page-34-0)
- [36 Použití](#page-35-0) nabídek Řazení podle a Možnosti

# SÍŤOVÉ SI UŽBY

- [37 Vytvoření](#page-36-0) účtu Samsung
- [38 Před](#page-37-0) použitím aplikací
- [38 Používání](#page-37-0) aplikací
- [38 Stručný](#page-37-0) popis obrazovky APPS
- [39 Spuštění](#page-38-0) aplikace
- [40 Použití](#page-39-0) Internet
- [41 Okno](#page-40-0) webového prohlížeče stručný přehled
- [43 Použití](#page-42-0) nabídky prohlížeče
- [44 Propojení](#page-43-0) účtů internetových služeb s přístrojem
- [44 BD-LIVE™](#page-43-0)

# [PŘÍLOHA](#page-44-0)

- [45 Doplňující](#page-44-0) informace
- [45 Poznámky](#page-44-0)
- [47 Rozlišení](#page-46-0) podle typu obsahu
- 48 Výběr digitálního výstupu.
- [49 Řešení](#page-48-0) potíží
- [52 Kompatibilita](#page-51-0) disků a formátů
- [52 Typy](#page-51-0) disků a obsahu, které váš přehrávač [dokáže](#page-51-0) přehrát
- [52 Typy](#page-51-0) disků, které přehrávač nepřehraje
- [53 Kód](#page-52-0) regionu
- [53 Loga](#page-52-0) disků, které přehrávač dokáže přehrát
- [54 Podporované](#page-53-0) formáty
- [58 Informace](#page-57-0) o kompatibilitě a shodě s předpisy
- [59 Ochrana](#page-58-0) proti kopírování
- [59 Vyloučení](#page-58-0) zodpovědnosti u síťových služeb
- [60 Licence](#page-59-0)
- [62 Technické](#page-61-0) údaje

<span id="page-7-0"></span>Úvod

# Příslušenství

Zkontrolujte, zda jste obdrželi následující příslušenství.

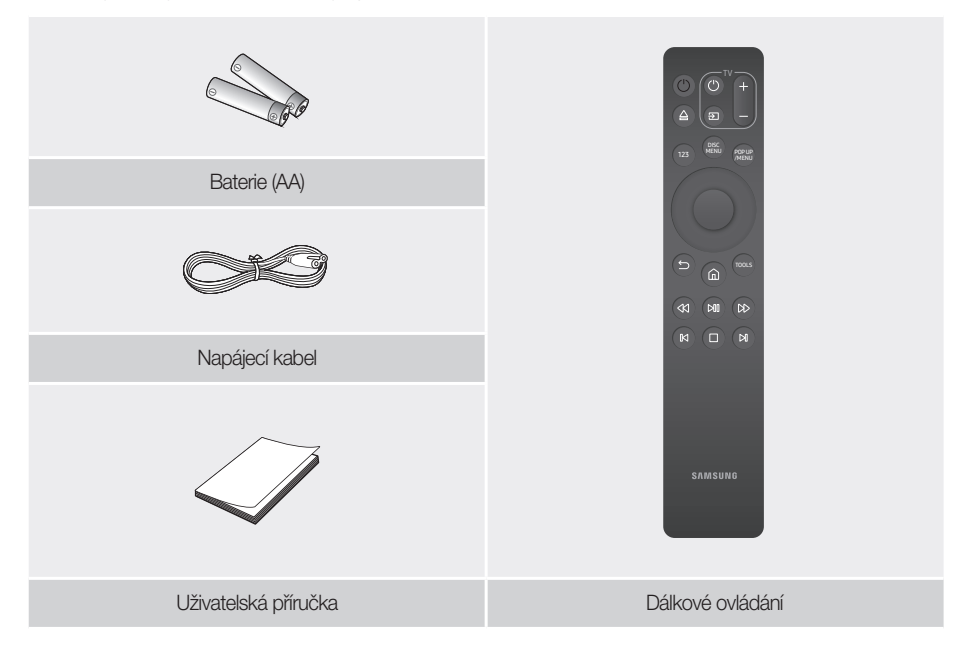

# <span id="page-8-0"></span>Přední panel

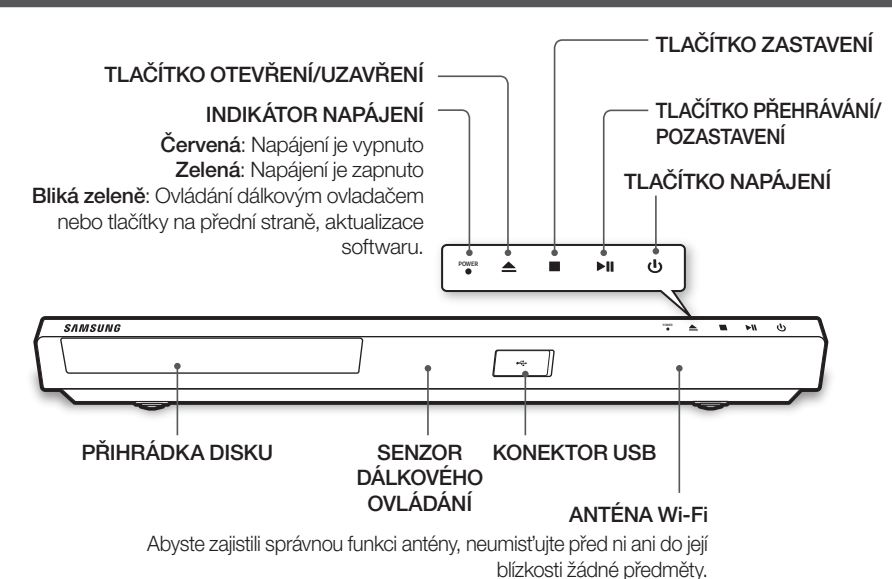

# | POZNÁMKY |

- ▶ Chcete-li aktualizovat software přístroje přes konektor KONEKTOR USB, musíte použít USB klíčenku.
- \ Pokud se na přehrávači zobrazí nabídka disku Ultra HD Blu-ray nebo standardního disku Blu-ray, nebude možné spustit film tlačítkem >|| na dálkovém ovladači nebo přehrávači. Chcete-li přehrát disk, vyberte položku Přehrát film nebo Spustit v nabídce disku a poté stiskněte tlačítko (OK) na dálkovém ovládání.

# Zadní panel

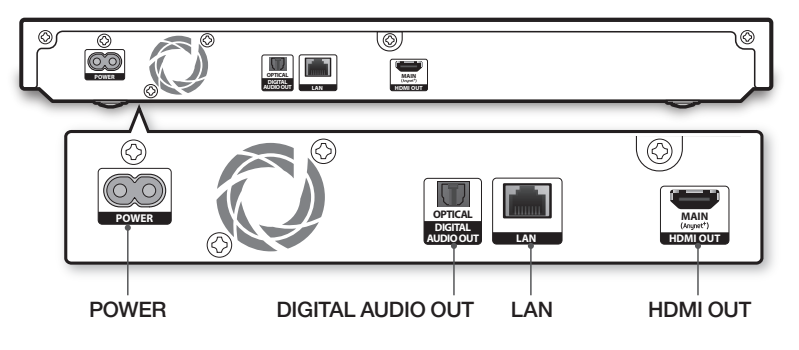

# | POZNÁMKA |

▶ Chcete-li použít funkci Anynet+ (HDMI-CEC), připojte kabel HDMI ke konektoru HDMI.

<span id="page-9-0"></span>Úvod

# Dálkové ovládání

#### | POZNÁMKA |

\ Dálková ovládání starších přehrávačů disků Blu-ray nemusí být s tímto přehrávačem kompatibilní.

### Prohlídka dálkového ovládání

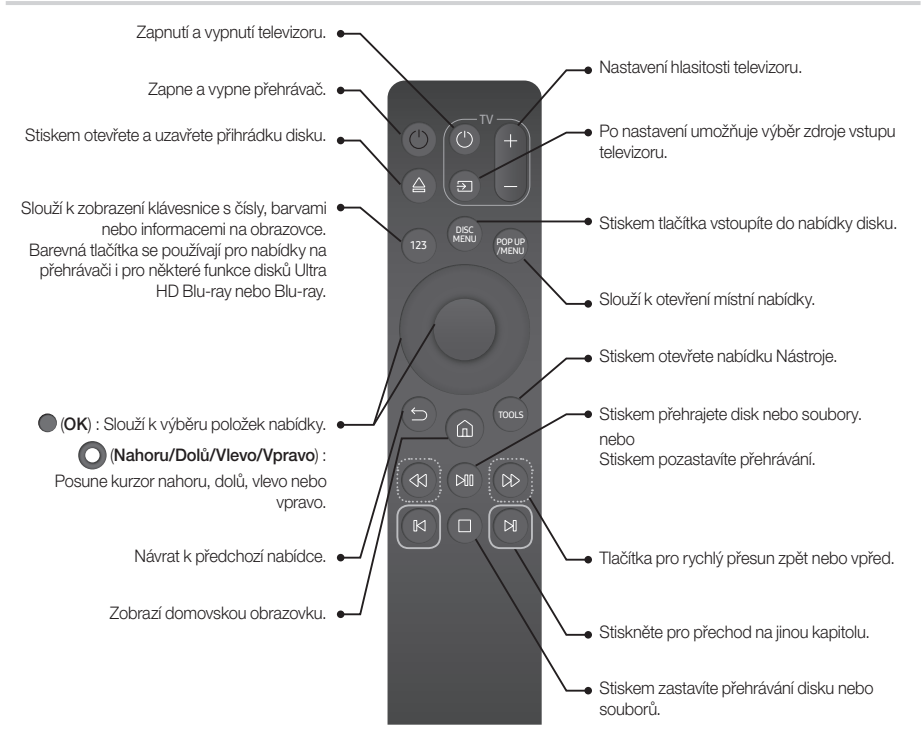

# Vložení baterií (baterie AA x2)

Sundejte kryt baterií ve směru šipky.

Vložte 2 baterie AA (1,5 V) se správnou polaritu +/-. Zasuňte kryt baterií zpět na místo.

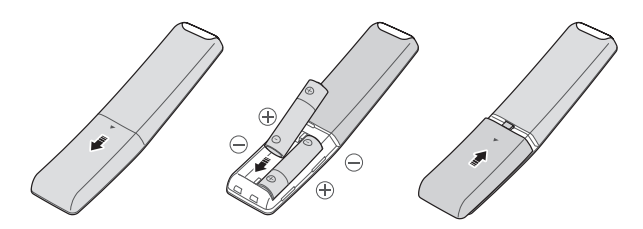

# Použití tlačítek dálkového ovládání k

### zadání kódu televizoru

- 1. Stiskněte a přidržte tlačítko (Napájení televizoru).
- 2. Držte stisknuté tlačítko (Napájení televizoru) současně stiskněte tlačítka dálkového ovládání, která odpovídají dvoumístnému kódu ze seznamu níže. Postupujte podle ilustrace napravo.

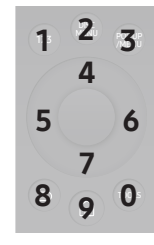

Příklad: Chcete-li zadat kód 01, stiskněte tlačítko TOOLS a poté stiskněte tlačítko 123. Mějte na paměti, že některé značky televizorů mohou mít více dvoumístných kódů. Pokud některý kód nefunguje, zkuste další.

# Ovládací kódy televizorů

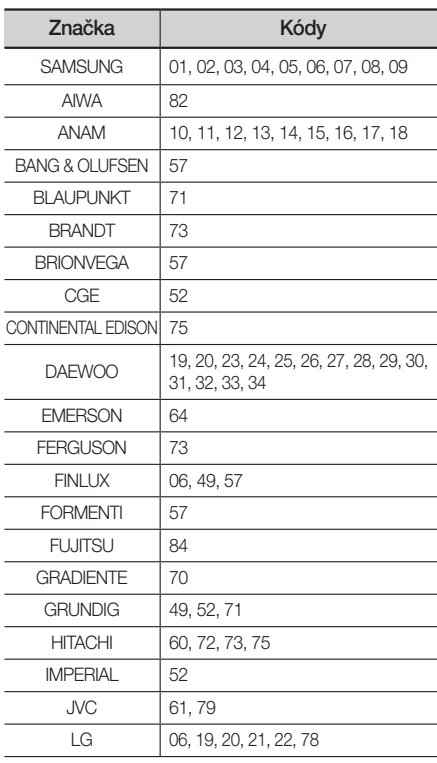

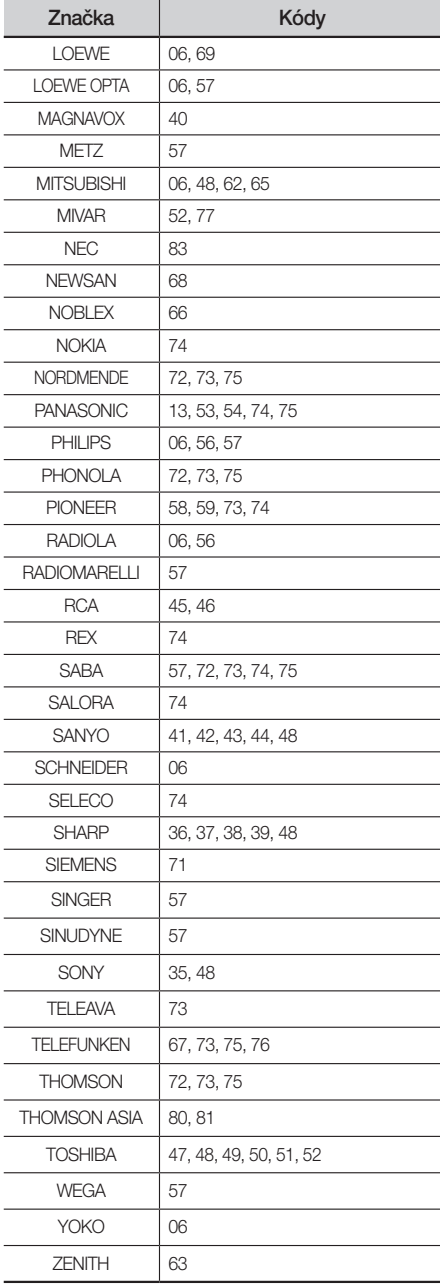

<span id="page-11-0"></span>Připojení

# Připojení k televizoru

Kabelem HDMI (není součástí dodávky) propojte výstup HDMI OUT na zadní straně přehrávače se vstupem HDMI IN na televizoru.

- Nepřipojujte napájecí kabel do zásuvky na stěně, dokud nejsou připojeny všechny ostatní kabely.
- Před změnou způsobu připojení nejprve vypněte všechna zařízení.

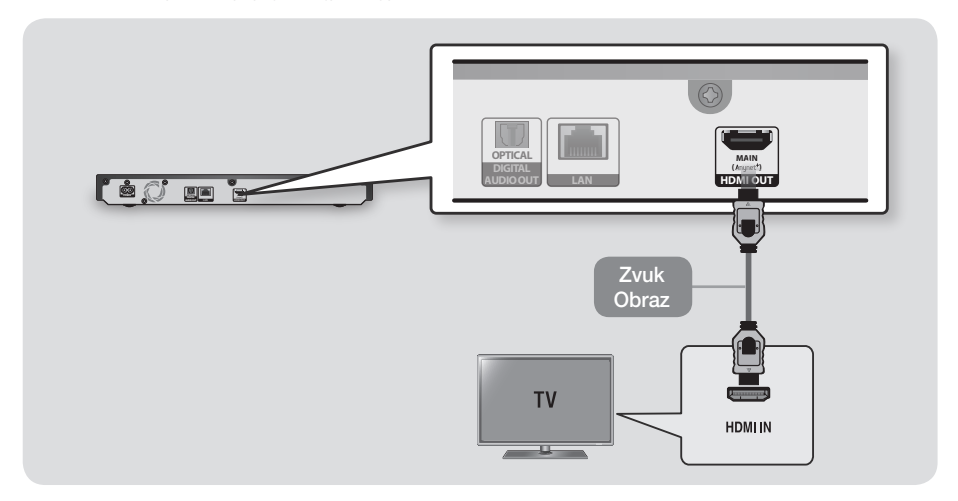

- \ Po připojení přehrávače k UHD televizoru Samsung bude automaticky nastavena optimální kvalita obrazu (HDMI UHD Color - On).
- ▶ Chcete-li použít funkci Anynet+ (HDMI-CEC), připojte kabel HDMI ke konektoru HDMI.
- \ Pokud použijete k připojení zobrazovacího zařízení kabel HDMI-DVI, zajistěte také propojení konektoru DIGITAL AUDIO OUT k zobrazovacímu zařízení nebo audio systému, abyste slyšeli zvuk.
- \ Kabel HDMI-HDMI přenáší signál digitálního videa a zvuku, a proto nepotřebujete připojovat žádný audio kabel.
- \ V závislosti na vašem televizoru nemusí některá rozlišení výstupu HDMI fungovat. Další informace najdete v uživatelské příručce vašeho televizoru.
- \ Pokud přehrávač připojíte k televizoru kabelem HDMI nebo k novému televizoru, při prvním zapnutí přehrávač automaticky nastaví rozlišení HDMI na nejvyšší hodnotu, kterou televizor podporuje.
- ▶ Při použití dlouhého kabelu HDMI se může v obrazu objevit šum. V tom případě v nabídce Vyp funkci HDMI Deep Color.
- \ Pokud je přehrávač připojen k televizoru ve výstupním režimu HDMI 720p, 1080p nebo 2160p, musíte použít vysokorychlostní kabel HDMI (kategorie 2).
- \ Na výstupu HDMI je čistě digitální signál pro televizor. Pokud váš televizor nepodporuje HDCP (Ochrana širokopásmového digitálního obsahu), zobrazí se pouze šum.
- \ Pokud váš televizor nepodporuje funkci HDCP (Ochrana širokopásmového digitálního obsahu) ve verzi 2.2, některé disky Ultra HD Blu-ray se budou přehrávat v rozlišení 1080p.
	- Tato činnost je regulována standardem ochrany obsahu disku Ultra HD Blu-ray proti kopírování v souladu se záměrem producenta obsahu zabránit porušování autorských práv.
	- Chcete-li přehrát video z disku Ultra HD Blu-ray v jeho původním rozlišení, připojit kabel HDMI ke vstupnímu konektoru HDMI na televizoru, který podporuje HDCP 2.2.
	- Chcete-li zkontrolovat, zda televizor podporuje HDCP 2.2, podívejte se na port HDMI na zadní straně televizoru nebo do uživatelské příručky k televizoru.
- \ Tento přístroj podporuje funkci HDR. (HDR: High Dynamic Range je technologie, která umožňuje větší dynamický rozsah expozice, než jaký umožňují běžná zobrazovací zařízení.)
	- Chcete-li využít funkci HDR, potřebujete obsah HDR, televizor podporující HDR a vysokorychlostní kabel HDMI.
	- Pomocí vysokorychlostního kabelu HDMI připojte přehrávač ke vstupu HDMI na televizoru, který podporuje funkci HDR.
	- V nabídce televizoru aktivujte funkci HDR. Další informace naleznete v uživatelské příručce k televizoru.

<span id="page-13-0"></span>Připojení

# Připojení ke zvukovému zařízení

Přehrávač Blu-ray můžete připojit k audio systému níže uvedeným způsobem.

- Nepřipojujte napájecí kabel do zásuvky na stěně, dokud nejsou připojeny všechny ostatní kabely.
- Před změnou způsobu připojení nejprve vypněte všechna zařízení.

#### Způsob 1 Připojení k Soundbaru / AV přijímačům, které jsou kompatibilní s HDMI (HDR) a podporují pass-through

- Kabelem HDMI (není součástí dodávky) propojte výstup HDMI OUT na zadní straně přístroje se vstupem HDMI IN na přijímači. Připojte kabel další HDMI z konektoru výstupu HDMI OUT na přijímači ke konektoru vstupu HDMI IN na televizoru.
- Pro přehrání UHD videa musí váš přehrávač podporovat propojení signálu 4K.

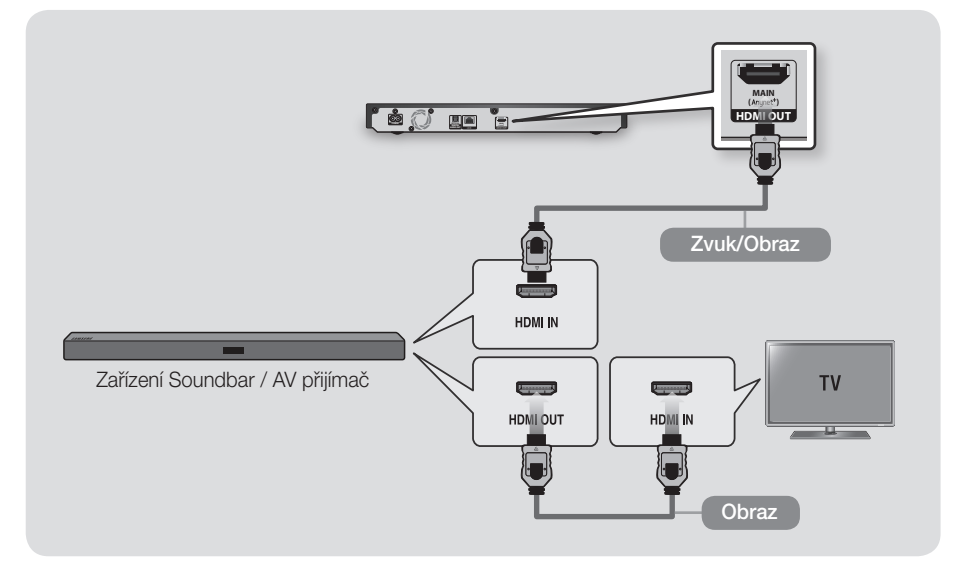

- \ Pokud chcete ručně aktivovat HDR na televizoru Samsung, ke kterému není přehrávač přímo připojen (např. prostřednictvím Soundbaru nebo AV přijímače), musíte nastavit možnost HDMI UHD Color.
- \ Pokud byl na obsah, který chcete přehrát, použit systém AACS 2.0, nemusí se tento obsah v závislosti na připojeném AV přehrávači zobrazit na obrazovce. Další informace naleznete v uživatelské příručce AV přijímače.

# <span id="page-14-0"></span> Způsob 2 Připojení k zařízení Soundbar / AV přijímači pomocí digitálního optického kabelu

- Digitálním optickým kabelem (není součástí dodávky) propojte výstup DIGITAL AUDIO OUT na přístroji se vstupem DIGITAL AUDIO IN na přijímači.
- Když je položka **Digitální výstup** nastavena na hodnotu PCM, zvuk se ozývá pouze z předních reproduktorů.

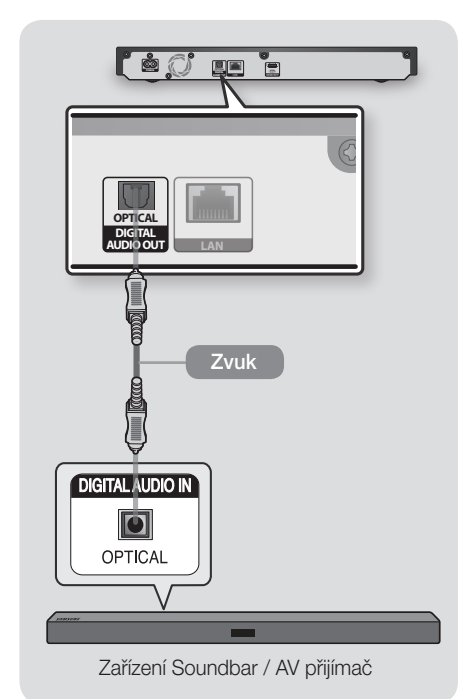

# | POZNÁMKA |

▶ Pokud připojíte přijímač k portu DIGITAL AUDIO OUT na přehrávači, nemusí být zvuk z přijímače synchronní se zvukem z televizoru.

# <span id="page-14-1"></span>Připojení k mobilnímu zařízení

Funkce **Smart View** umožňuje zobrazit obrazovku vašeho mobilního zařízení nebo tabletu se systémem Android na televizoru, který jste propojili s přehrávačem.

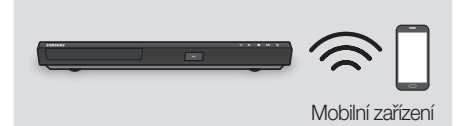

- 1. Na domovské obrazovce vyberte možnost **I** (Zdroj) a stiskněte tlačítko Nahoru.
- 2. Wherte možnost **Průvodce připojením** a stiskněte tlačítko (OK).
- 3. Ve svém mobilním zařízení spusťte funkci Smart View.
- 4. Ve svém mobilním zařízení vyhledejte v seznamu dostupných zařízení název přehrávače, který pak vyberte.
- 5. Na televizoru se zobrazí zpráva o připojování (například "Připojování zařízení Android 92gb...") a poté zpráva o dokončení připojování.
- 6. Za několik okamžiků se na obrazovce televizoru zobrazí obsah displeje mobilního zařízení.
- 7. Chcete-li zastavit funkci Smart View, stiskněte na dálkovém ovladači tlačítko <**Coět**) nebo funkci Smart View ukončete.

- ▶ Při použití funkce Smart View může za určitých okolností dojít k zadrhávání videa a výpadkům zvuku.
- \ Přenosy Bluetooth mohou rušit signál funkce Smart View. Před použitím funkce Smart View důrazně doporučujeme vypnout ve vašem mobilním zařízení nebo chytrém zařízení (tabletu atd.) funkci Bluetooth.
- \ Pokud váš bezdrátový směrovač (Wi-Fi) používá kanál DFS, nebudete moci tuto funkci používat. Podrobnosti získáte od poskytovatele internetových služeb.

<span id="page-15-0"></span>Připojení

# <span id="page-15-1"></span>Připojení ke směrovači

Přehrávač lze připojit ke směrovači jedním z níže uvedených způsobů.

Připojení může být kabelové nebo bezdrátové.

#### Bezdrátová síť

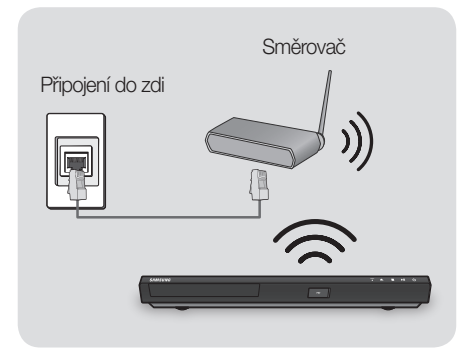

# | POZNÁMKY |

- \ Pokud bezdrátový směrovač podporuje službu DHCP, lze přehrávač připojit k bezdrátové síti pomocí adresy IP přidělené službou DHCP nebo pomocí statické IP adresy.
- \ Bezdrátový směrovač nastavte na infrastrukturní režim. Režim ad-hoc není podporován.
- \ Přehrávač podporuje pouze následující protokoly bezpečnostních klíčů:
	- WEP (OPEN/SHARED), WPA-PSK (TKIP/AES), WPA2-PSK (TKIP/AES)
- \ Pro bezdrátový směrovač vyberte kanál, který není momentálně používán. Pokud je kanál nastavený pro bezdrátový směrovač momentálně používán jiným zařízením v blízkosti, může dojít k rušení a poruchám komunikace.
- \ Pokud je vybrán režim Pure High-throughput (Greenfield) 802.11n a Typ zabezpečení je nastaven na WEP, TKIP nebo TKIP-AES (WPS2Mixed), tento přehrávač nebude podporovat připojení ke směrovači odpovídající novým certifikačním požadavkům Wi-Fi.

\ Bezdrátová místní síť může v důsledku technologie, kterou používá, způsobit rušení (v závislosti výkonu přístupového bodu, vzdálenosti, překážkách, rušení jinými bezdrátovými zařízeními a dalších provozních podmínkách).

#### Kabelová síť

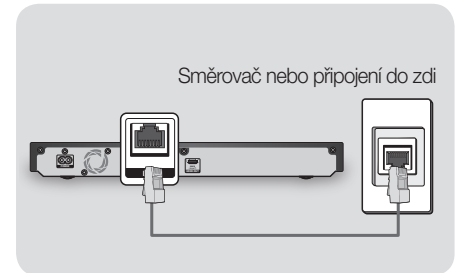

- \ Pravidla vašeho směrovače nebo poskytovatele připojení k Internetu mohou přehrávači bránit v přístupu k aktualizačnímu serveru společnosti Samsung. Pokud k tomu dojde, vyžádejte si další informace od poskytovatele připojení k Internetu.
- \ Pokud jste uživatelem DSL, použijte pro připojení k síti směrovač.
- ▶ Pro připojení použijte kabel Cat 7 (typ STP\*). (\*Stíněná kroucená dvojlinka)

# <span id="page-16-0"></span>Postup počátečního nastavení

- • Hlavní obrazovka se nezobrazí, dokud neprovedete počáteční nastavení.
- • Po aktualizaci softwaru přehrávače se může změnit OSD (On Screen Display).
- • Způsob přístupu se může lišit v závislosti na vybrané nabídce.

Poté, co připojíte přístroj k televizoru, zapněte televizor a přístroj. Po prvním zapnutí přístroje se na obrazovce televizoru zobrazí obrazovka Počáteční nastavení přístroje. Postup počátečního nastavení slouží k nastavení jazyka OSD a nabídek, poměru stran obrazu (velikosti obrazovky), konfigurace sítě a připojení přehrávače k síti. Postupujte podle pokynů na obrazovce. Postupujte podle pokynů na obrazovce.

#### | POZNÁMKY |

- \ Pokud během počátečního nastavení přeskočíte nastavení sítě, můžete nastavení sítě provést později. Pokyny naleznete v části "Konfigurace síťového připojení" na stranách [23](#page-22-1)~[26.](#page-25-1)
- \ Chcete-li znovu zobrazit úvodní obrazovku Nastavení a provést změny, vyberte na Home obrazovka obrazovce položky Nastavení > Obecné > Spustit nastavení nebo vyberte Nastavení > Obecné > Obnov.. (Viz strana [22](#page-21-1))
- ▶ Chcete-li použít funkci Anynet+ (HDMI-CEC), postupujte podle následujících pokynů.
	- 1) Připojte přehrávač k televizoru Samsung s podporou Anynet+ (HDMI-CEC) pomocí kabelu HDMI.
	- 2) Nastavte funkci Anynet+ (HDMI-CEC) na televizoru i přístroji na hodnotu Zapnuto.
	- 3) Nastaví přehrávač na postup úvodního nastavení.

# Hlavní obrazovka

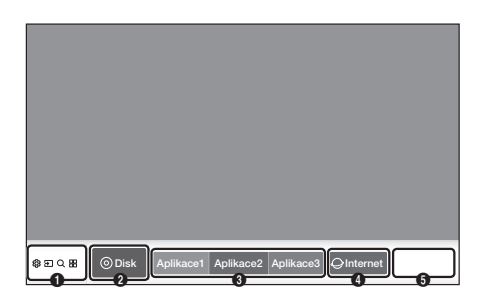

# 公日○ 黒(Funkce)

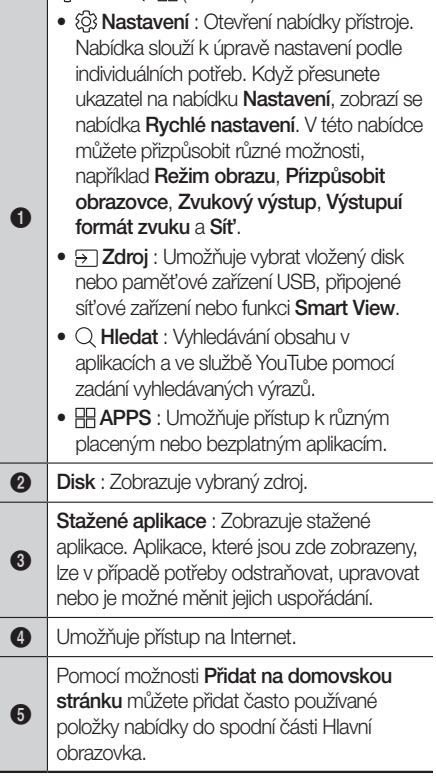

### <span id="page-17-0"></span>| POZNÁMKA |

\ Nebudete-li používat přehrávač v režimu zastavení déle než 5 minut, zobrazí se na vašem televizoru spořič obrazovky. Ponecháte-li přehrávač v režimu spořiče obrazovky déle než 15 minut, přehrávač se automaticky vypne.

# Přístup k obrazovce Nastavení

1. Na hlavní obrazovce vyberte položku Nastavení a stiskněte tlačítko (OK). Zobrazí se obrazovka Nastavení.

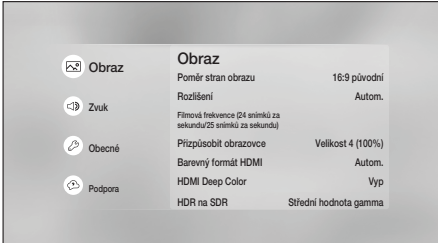

2. Informace o přístupu k nabídkám, podřízeným nabídkám a možnostem nabídky Nastavení naleznete na ilustraci dálkového ovládání ve vedlejším sloupci.

#### Tlačítka na dálkovém ovládání používaná v nabídce Nastavení DISC

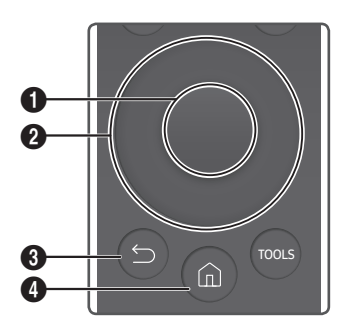

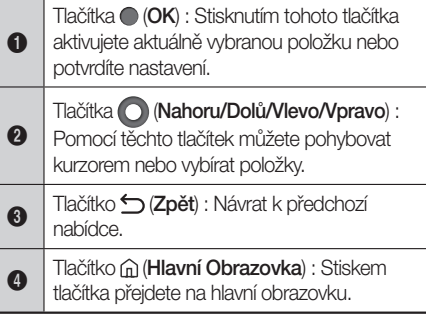

# Podrobné informace o funkcích

Funkce, položky nabídek a možnosti nabídky Nastavení jsou podrobně popsány na obrazovce. Pro zobrazení popisu vyberte funkci, položku nabídky nebo možnost pomocí tlačítek Nahoru/Dolů/Vlevo/ Vpravo.

Popis se většinou zobrazí na pravé straně obrazovky. Stručné popisy funkcí nabídky Nastavení jsou uvedeny na následující straně. Další informace o některých funkcích naleznete také v příloze této příručky.

# <span id="page-18-0"></span>Funkce nabídky Nastavení

#### **Obraz**

#### Poměr stran obrazu

Slouží k přizpůsobení výstupu přehrávače velikosti a formátu obrazovky televizoru.

#### Rozlišení

Slouží k nastavení výstupního rozlišení HDMI video signálu na Autom., 2160p, 1080p, 720p nebo 576p/480p. Číslo označuje počet řádků obrazu v jednom snímku. Čím vyšší je počet řádků, tím vyšší je kvalita.

#### Filmová frekvence (24 snímků za sekundu/25 snímků za sekundu)

Pokud připojíte přístroj k televizoru podporujícímu snímkovou frekvenci 24 snímků za sekundu/25 snímků za sekundu nastavením Filmová frekvence (24 snímků za sekundu/25 snímků za sekundu) na Autom. umožníte přehrávači, aby automaticky nastavil výstup HDMI na 24 snímků za sekundu, což zlepší kvalitu obrazu.

- • Funkci Filmová frekvence (24 snímků za sekundu/25 snímků za sekundu) lze použít pouze s televizorem, který podporuje tuto snímkovou frekvenci.
- • Funkce Filmová frekvence (24 snímků za sekundu/25 snímků za sekundu) bude aktivní pouze v případě, že přehrávač přehrává obsah se snímkovou frekvencí 24 fps.
- Funkci Filmová frekvence můžete vybrat, pouze pokud je přístroj v režimech výstupního rozlišení HDMI 1080p nebo 2160p.

#### Pŕizpůsobit obrazovce

Nastavení optimální velikosti obrazovky.

#### Barevný formát HDMI

Slouží k nastavení formátu barevného prostoru pro výstup HDMI tak, aby odpovídal schopnostem připojeného zařízení (televizor, monitor, atd.). Po výběru formátu obrazovka na okamžik zčerná.

#### HDMI Deep Color

Slouží k aktivaci výstupu HDMI videa s funkcí Deep Color. Funkce Deep Color zpřesňuje reprodukci barev a zvyšuje barevnou hloubku.

#### HDR na SDR

Umožňuje nastavit hodnotu Gama pro sledování videa převedeného z formátu HDR na SDR.

#### Zvuk

#### Zvukový výstup

Umožňuje vybrat aktivní reproduktory. Ze seznamu vyberte zvukové zařízení.

#### Nastavení Surround reproduktorů Wi-Fi

Propojte zařízení Samsung Soundbar s bezdrátovými reproduktory prostřednictvím WiFi a nakonfigurujte systém stereofonního nebo prostorového zvuku.

#### | POZNÁMKA |

\ Pokud váš bezdrátový směrovač (Wi-Fi) používá kanál DFS, nebudete moci připojit prostorové reproduktory přes Wi-Fi. Podrobnosti získáte od poskytovatele internetových služeb.

#### Výstupuí formát zvuku

Umožňuje vybrat formát výstupu digitálního zvuku (HDMI), který je vhodný pro váš AV přijímač.

#### | POZNÁMKA |

\ Pokud je přehrávač připojen k zařízení ATMOS Soundbar a je nastavena možnost Autom., zvuk se automaticky přepne na možnost Bitstream.

#### Výstupuí formát zvuku (optický)

Umožňuje vybrat formát výstupu digitálního zvuku (optický), který je vhodný pro váš AV přijímač.

# <span id="page-19-0"></span>Nastavení

#### Snížení vz. frekvence PCM

Umožňuje převod signálu PCM 96 kHz na 48 kHz předtím, než je vyveden k zesilovači. Pokud nejsou zesilovač nebo přijímač kompatibilní se signálem 96 kHz, zapněte funkci Snížení vz. frekvence PCM.

#### Ovládání dynamického rozsahu

Umožňuje uplatnění ovládání dynamického rozsahu u zvuku Dolby Digital, Dolby Digital Plus a Dolby TrueHD.

- Autom.: Automatické ovládání dynamického rozsahu zvuku Dolby TrueHD podle informací ve zvukové stopě Dolby TrueHD. Zapne ovládání dynamického rozsahu i pro Dolby Digital a Dolby Digital Plus.
- Vyp: Ponechá nekomprimovaný dynamický rozsah, takže slyšíte původní zvuk.
- **∕ Zapnuto**: Zapne ovládání dynamického rozsahu pro všechny tři formáty Dolby. Tiché zvuky budou hlasitější a hlasité budou ztišeny.

#### Režim downmix

Slouží k výběru režimu smíchání vícekanálového zvuku kompatibilního s vaším stereo systémem. Lze vybrat, zda má přehrávač převádět vícekanálový zvuk na normální stereo nebo na stereo kompatibilní s prostorovým zvukem.

#### DTS Neo:6

Slouží k nastavení vícekanálového zvuku z výstupu HDMI i pro dvoukanálové zdroje zvuku.

#### Synch. zvuku

V některých případech, když je přístroj připojen k digitální televizi, se může stát, že zvukový signál není synchronizovaný s obrazovým signálem. Pokud k tomu dojde, nastavte zpoždění zvuku tak, aby odpovídalo obrazovému signálu.

• Zpoždění zvuku lze nastavit v rozmezí od 0 do 240 ms. Nastavte optimální hodnotu.

# | POZNÁMKY |

- \ Nastavené zpoždění zvuku nemusí být v závislosti na přehrávaném obsahu přesné.
- \ Tuto funkci lze použít při přehrávání obsahu ve formátu optického disku.

### Obecné

#### Síť

- <span id="page-19-1"></span> Stav sítě : Zobrazení aktuálního stavu sítě a připojení k Internetu.
- Nastavení sítě : Umožňuje nakonfigurovat síťové připojení tak, abyste mohli využívat různé funkce, například internetové služby, a provádět aktualizace softwaru.
- ✔ Nastavení BD-Live : Nastavení různých funkcí služby BD-Live. Pokud jste připojeni k Internetu, BD-Live umožňuje přístup k zvláštním funkcím dostupným na některých discích Ultra HD Blu-ray nebo standardních discích Blu-ray.
	- • Připojení k Internetu BD-Live : Slouží k úplnému povolení, částečnému povolení nebo zakázání připojení k Internetu BD-Live.
	- Správa BD dat : Správa dat BD stažených ze služby BD-Live nebo disku Ultra HD Blu-ray nebo standardního disku Blu-ray.
- <span id="page-19-2"></span> Nastavení pro pokročilé : Zobrazuje možnosti pokročilého nastavení sítě pro vaše zařízení.
	- IPv6 : Umožňuje ve vašem zařízení povolit nebo zakázat připojení k síti IPv6.
	- Stav IPv6 : Umožňuje zkontrolovat aktuální stav připojení k síti IPv6 a Internetu.

#### | POZNÁMKA |

 $\triangleright$  Chcete-li používat funkci Nastavení BD Live, připojte nejprve paměťové zařízení USB a potom vyberte nabídku Správa BD dat.

#### Správce systému

Níže uvedené možnosti můžete změnit podle svých preferencí.

- Jazyk : Slouží k výběru jazyka nabídky na obrazovce, nabídky disku, zvuku, titulků atd.
	- • Vybraný jazyk nabídky disku, zvuku disku nebo titulků se přehrává, pouze pokud jej podporuje konkrétní disk.
- Název zařízení : Umožňuje zadat název přehrávače, kterým bude identifikován na síti.
- Zobrazit oznámení : Můžete si zobrazit zprávy o událostech vytvořené přehrávačem.
- Účet Samsung : Vytvoření a správa vašeho vlastního účtu Samsung. Chcete-li vytvořit účet Samsung, vyberte položky : Nastavení > Obecné > Správce systému > Účet Samsung > Vytvořit účet. Některé služby Smart Hub jsou placené.
- Zabez. : Výchozí kód PIN je 0000. Jestliže nemáte vytvořený vlastní kód PIN, zadejte pro přístup k funkci zabezpečení výchozí kód PIN. Po prvním vyvolání funkce zabezpečení si změňte PIN funkcí Změna kódu PIN.
	- • Hodn. pro rodiče BD : Brání přehrávání disků Ultra HD Blu-ray nebo standardních disků Blu-ray s hodnocením stejným nebo vyšším než zadaná hodnota, pokud není zadán kód PIN.
	- • Hodn. pro rodiče DVD : Zabraňuje přehrávání disků DVD s konkrétní nebo vyšší číselnou klasifikací, pokud nebude zadán kód PIN.
	- • Změna kódu PIN : Změna 4místného kódu PIN chránícího přístup k funkcím zabezpečení.
- " Pokud kód PIN zapomenete:
	- 1. Vyjměte disk a odpojte všechna paměťová zařízení s rozhraním USB.
	- 2. Přidržte min. na 5 s tlačítko ▲ (Otevření/ Uzavření) na horním panelu. Na obrazovce se zobrazí zpráva o inicializaci a napájení se automaticky vypne. Při dalším zapnutí přístroje se obnoví výchozí hodnoty všech nastavení.
- **√ WoL/WoWLAN** : Umožňuie zapnout a vypnout funkci WOL (Wake on LAN) nebo WoWLAN (Wake on Wireless LAN).

#### Správce externích zařízení

- Anynet+ (HDMI-CEC) : Anynet+ je pohodlná funkce, která umožňuje propojený provoz s jinými produkty Samsung s funkcí Anynet+ a umožňuje jejich ovládání dálkovým ovládáním televizoru Samsung. Chcete-li tuto funkci použít, připojte tento přehrávač k televizoru Samsung s podporou Anynet+ pomocí kabelu HDMI.
- **√ DivX<sup>®</sup> Video On Demand** : Zobrazení kódu registrace DivX® VOD potřebného k zakoupení a přehrávání obsahu DivX® VOD.
- √ Správce klávesnic : Umožňuje nastavit jazyk a typ klávesnice připojené přes USB.

- \ Klávesnici lze využít, pouze pokud se ve webovém prohlížeči objeví obrazovka nebo okno klávesnice QWERTY.
- \ Některé USB HID klávesnice a myši nemusí být s tímto přehrávačem kompatibilní.
- \ Některé klávesy klávesnice HID nemusí fungovat.
- \ USB klávesnice s kabelovým připojením nejsou podporovány.
- \ Některé aplikace nemusí být podporovány.
- \ Pokud bezdrátová HID klávesnice nefunguje z důvodu rušení, přesuňte ji blíže k přehrávači.

# <span id="page-21-0"></span>Nastavení

- Správce připojení zařízení : Umožňuje určit, která zařízení ve vaší síti, například mobilní zařízení a tablety, mohou sdílet obsah s tímto přehrávačem.
	- ` Povolení propojení s mobilním zařízením

Chcete-li přehrávat mediální obsah uložený v mobilním zařízení, musíte povolit propojení mezi mobilním zařízením a přehrávačem.

Přejděte na Nastavení > Obecné > Správce externích zařízení > Správce připojení zařízení > Seznam zařízení. Zobrazí se mobilní zařízení připojená ke stejné síti jako přehrávač.

1. Vyberte obsah, který chcete přehrát z mobilního zařízení. (viz část "Připojení k mobilnímu zařízení" na straně [15](#page-14-1).)

#### | POZNÁMKA |

- \ Funkce Smart View může být v závislosti na výrobci mobilního zařízení označena také jako Screen Mirroring nebo Miracast.
	- 2. Při pokusu o připojení mobilního zařízení k přehrávači se v horní části obrazovky televizoru zobrazí oznámení. Vyberte možnost Povolit. Mediální soubory můžete přehrávat pouze ze zařízení, u nichž bylo povoleno připojení k přehrávači.

### | POZNÁMKA |

- ▶ Pokud nechcete, aby se při pokusu o připojení z mobilního zobrazilo oznámení, nastavte položku Správce připojení zařízení > Oznámení přístupu na možnost Vyp.
	- 3. Přehrajte požadovaný obsah z mobilního zařízení.
	- 4. Na obrazovce televizoru připojeného k přehrávači se zobrazí soubory obsahu uložené v mobilním zařízení.

### | POZNÁMKA |

\ Pokud během přehrávání přepnete obrazovku mobilního zařízení, připojení k přehrávači se ukončí.

### Usnadnění

- Vysoký kontrast : V sekci Apps (Smart Hub) a Multimedia můžete nastavit vysoce kontrastní barvy písma a pozadí.
- Zvětšit : V sekci Apps (Smart Hub) a Multimedia můžete nastavit zvětšování zvýrazněných položek.

#### Spustit nastavení

Umožňuje znovu spustit postup počátečního nastavení.

### Podpora

#### Aktualizace softwaru

Tato nabídka slouží k aktualizaci softwaru přístroje, která zvýší jeho výkon nebo zpřístupní další služby.

#### Obnovit Smart Hub

Resetuje všechna nastavení služby Smart Hub na výchozí hodnoty. Pokud chcete funkci použít, musíte zadat kód PIN. Výchozí kód PIN je 0000.

#### <span id="page-21-1"></span>Obnov.

Obnoví výchozí tovární nastavení kromě nastavení sítě a funkce Smart Hub a poté spustí funkci Nastavení. Pokud chcete funkci použít, musíte zadat kód PIN. Výchozí bezpečnostní kód PIN je 0000.

# <span id="page-22-0"></span>Vzdálená správa

Pokud je povolena, tato funkce umožní technikům střediska telefonické podpory Samsung na dálku diagnostikovat a opravovat problémy. Vyžaduje aktivní připojení k Internetu.

### | POZNÁMKY |

- \ Služba Vzdálená správa nemusí být v některých zemích k dispozici.
- ▶ Použití vzdálené správy
	- 1) Zavoleite na kontaktní centrum společnosti Samsung a požádejte o vzdálenou podporu.
	- 2) Na televizoru otevřete nabídku přehrávače a přejděte do části Podpora.
	- 3) Vyberte položku Vzdálená správa a přečtěte si a odsouhlaste smlouvu o poskytování služeb. Když se zobrazí obrazovka pro zadání kódu PIN, předejte agentovi kód PIN.
	- 4) Agent se připojí k vašemu přehrávači.

#### O tomto zařízení

Poskytne kontaktní informace pro podporu přehrávače.

#### Smluvní podmíky a Zásady ochr. dat

Abyste mohli využívat služby aplikací, musíte se seznámit s jejich smluvními podmínkami a zásadami ochrany osobních údajů a potvrdit, že s nimi souhlasíte.

# <span id="page-22-2"></span>Sítě a Internet

Při připojení přehrávače k síti lze používat síťové aplikace a funkce jako jsou služby Smart Hub a BD-LIVE a také aktualizovat software přehrávače. Další informace o přístupu k internetovým službám a jejich použití naleznete v kapitole Síťové služby na stranách [37](#page-36-1)~[44](#page-43-1). Pokyny pro konfiguraci síťového připojení:

# <span id="page-22-1"></span>Konfigurace síťového připojení

Dříve než začnete, zjistěte, zda máte statickou nebo dynamickou IP adresu (většina IP adres je dynamických). Pokud je adresa dynamická a používáte kabelové nebo bezdrátové připojení, doporučujeme použít níže popsané automatické postupy. Při připojování ke kabelové síti připojte přehrávač ke směrovači pomocí kabelu LAN před tím, než začnete s konfigurací.

Při připojování k bezdrátové síti odpojte před zahájením postupu všechna kabelová připojení.

# | POZNÁMKA |

\ Chcete-li zjednodušit proces konfigurace sítě, přejděte na Hlavní obrazovka do nabídky Rychlé nastavení > Síť.

Zahajte konfiguraci síťového připojení následujícím postupem:

### Kabelová síť

- □ Kabel automatický postup
- 1. Na hlavní obrazovce vyberte položku Nastavení a stiskněte tlačítko (OK).
- 2. Vyberte položku **Obecné** a stiskněte tlačítko  $\bigcirc$  (OK).
- 3. Vyberte položku Síť a stiskněte tlačítko (OK).
- 4. Vyberte položku Nastavení sítě a stiskněte tlačítko ● (OK).
- 5. Na obrazovce Kabel vyberte položku Typ sítě a stiskněte tlačítko (OK).

# Nastavení

- 6. Přístroj rozpozná připojený kabel, ověří připojení sítě a připojí se k ní.
- 7. Stiskněte tlačítko (OK).

#### □ Kabel – ruční konfigurace

Pokud máte statickou adresu IP nebo automatický postup nefunguje, je třeba nastavit hodnoty Nastavení sítě ručně.

Proveďte kroky 1 a 3 v části Kabelová síť – automatická konfigurace a poté postupujte takto:

- 1. Vyberte Stav sítě. Přístroj se pokusí whledat síť a poté zobrazí zprávu o tom, že se připojení nezdařilo.
- 2. Ve spodní části obrazovky vyberte položku Nast. IP a poté stiskněte tlačítko ● (OK). Otevře se obrazovka Nast. IP.
- 3. Vyberte pole Nastavení IP a stiskněte tlačítko  $\bigcirc$  (OK).
- 4. V poli Nastavení IP vyberte položku Zadat ručně a stiskněte tlačítko (OK).
- 5. Vyberte hodnotu, kterou chcete zadat (například Adresa IP), a stiskněte tlačítko (OK). Pomocí tlačítek Nahoru/Dolů na dálkovém ovládání zadejte číslice hodnoty parametru. Mezi jednotlivými poli pro zadávání v rámci dané hodnoty lze přecházet pomocí tlačítek Vlevo/ Vpravo na dálkovém ovládání. Po zadání jedné hodnoty stiskněte tlačítko (OK).
- 6. Pomocí tlačítek Nahoru nebo Dolů přejděte na další hodnotu a zadejte příslušné číslice podle pokynů v kroku 5.
- 7. Opakujte kroky 5 a 6, až vyplníte všechny hodnoty.

### | POZNÁMKA |

- \ Hodnoty nastavení sítě vám sdělí poskytovatel připojení k internetu.
- 8. Po zadání všech hodnot vyberte položku OK a stiskněte tlačítko (OK). Přístroj ověří připojení sítě a připojí se k ní.

# Bezdrátová síť

Připojení k bezdrátové síti lze nastavit čtyřmi způsoby:

- automatická konfigurace bezdrátové sítě
- ruční konfigurace bezdrátové sítě
- WPS(PBC)
- WPS(PIN)

Po dokončení konfigurace připojení k bezdrátové síti se odpojí veškerá zařízení v bezdrátové síti, která byla připojena k tomuto přístroji. Odpojí se i připojení ke kabelové síti, bylo-li zavedeno.

#### □ Bezdrátová – automatická konfigurace

- 1. Na hlavní obrazovce vyberte položku Nastavení a stiskněte tlačítko (OK).
- 2. Vyberte položku Obecné a stiskněte tlačítko  $\bigcirc$  (OK).
- 3. Vyberte položku Sítě a stiskněte tlačítko (OK).
- 4. Vyberte položku Nastavení sítě a stiskněte tlačítko ● (OK).
- 5. Vyberte položku Bezdrátová vyberte Typ sítě a poté stiskněte tlačítko ● (OK).

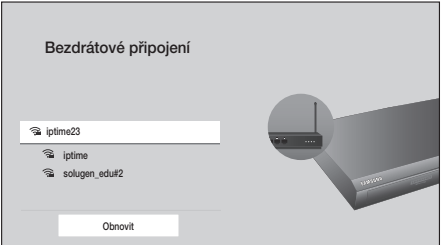

6. Vyberte požadovanou síť a stiskněte tlačítko  $\bigcirc$  (OK).

### | POZNÁMKA |

\ Nebo můžete v dolní části seznamu bezdrátových sítí vybrat možnost Přidat síť a vytvořit připojení. Tuto metodu lze použít v případě, že znáte název (SSID) bezdrátového směrovače.

7. Na obrazovce Zabezpečení zadejte bezpečnostní kód nebo heslo sítě. Písmena zadávejte tak, že je vyberete pomocí tlačítka se šipkou a poté stisknete tlačítko  $\bigcirc$  (OK).

### | POZNÁMKA |

- \ Chcete-li, aby se při zadávání zobrazovaly znaky hesla, vyberte pomocí tlačítek se šipkami položku Zobrazit heslo na pravé straně a poté stiskněte tlačítko (OK).
- 8. Po dokončení vyberte položku Hotovo a stiskněte tlačítko (OK). Přístroj ověří připojení sítě a připojí se k ní.
- 9. Po dokončení ověření vyberte položku OK a stiskněte tlačítko (OK).

#### | POZNÁMKA |

\ Bezpečnostní kód nebo heslo naleznete na jedné z obrazovek nastavení směrovače nebo modemu.

#### □ Bezdrátová – ruční konfigurace

Pokud máte statickou adresu IP nebo automatický postup nefunguje, je třeba nastavit hodnoty Nastavení sítě ručně.

- 1. Postupujte podle pokynů v části Bezdrátová síť automatická konfigurace až po krok 6.
- 2. Přístroj se pokusí vyhledat síť a poté zobrazí zprávu o tom, že se připojení nezdařilo.
- 3. Ve spodní části obrazovky vyberte položku Nast. IP a poté stiskněte tlačítko (OK). Otevře se obrazovka Nast. IP.
- 4. Vyberte pole Nastavení IP a stiskněte tlačítko  $\bigcirc$  (OK).
- 5. V poli Nastavení IP vyberte položku Zadat ručně a stiskněte tlačítko (OK).
- 6. Vyberte hodnotu, kterou chcete zadat (například Adresa IP), a stiskněte tlačítko (OK). Pomocí tlačítek **Vlevo/Vpravo** na dálkovém ovládání zadejte číslice hodnoty parametru. Mezi jednotlivými poli pro zadávání v rámci dané hodnoty lze přecházet pomocí tlačítek Vlevo/ Vpravo/ (OK) na dálkovém ovládání. Po nastavení každého parametru vyberte možnost Hotovo.
- 7. Pomocí tlačítek Nahoru nebo Dolů přejděte na další hodnotu a zadejte příslušné číslice podle pokynů v kroku 6.
- 8. Opakujte kroky 6 a 7, až vyplníte všechny hodnoty.

#### | POZNÁMKA |

- \ Hodnoty nastavení sítě vám sdělí poskytovatel připojení k internetu.
- 9. Po dokončení vyberte položku OK a stiskněte tlačítko ● (OK). Otevře se obrazovka Zabezpečení.
- 10. Na obrazovce Zabezpečení zadejte bezpečnostní kód nebo heslo sítě. Písmena zadávejte tak, že je vyberete pomocí tlačítek Nahoru/Dolů/Vlevo/ Vpravo a poté stisknete tlačítko (OK).
- 11. Po dokončení vyberte položku **Hotovo** na pravé straně obrazovky a stiskněte tlačítko (OK). Přístroj ověří připojení sítě a připojí se k ní.
- 12. Poté, co přístroj ověří připojení k síti, vyberte položku OK a stiskněte tlačítko (OK).

#### **D** WPS(PBC)

- 1. Na hlavní obrazovce vyberte položku Nastavení a stiskněte tlačítko (OK).
- 2. Vyberte položku Obecné a stiskněte tlačítko  $\bigcirc$  (OK).
- 3. Vyberte položku Sítě a stiskněte tlačítko (OK).
- 4. Vyberte položku Nastavení sítě a stiskněte tlačítko ● (OK).
- 5. Na obrazovce Bezdrátová vyberte Typ sítě. a poté stiskněte tlačítko (OK). Přístroj vyhledá dostupné sítě a zobrazí jejich seznam.
- 6. Na dálkovém ovladači stiskněte tlačítko Dolů a poté stisknutím tlačítka ● (OK) wberte možnost Použít WPS. Zobrazí se hlášení "Na svém bezdrátovém směrovači stiskněte do 2 minut tlačítko WPS nebo PBC".

<span id="page-25-0"></span>7. Na svém směrovači stiskněte do 2 minut tlačítko WPS nebo PBC. Přístroj automaticky načte všechna potřebná nastavení sítě a připojí se k síti.

#### <span id="page-25-1"></span><sup>Ğ</sup> WPS(PIN)

Než začnete, otevřete v počítači nabídku nastavení směrovače a přejděte na obrazovku s polem pro zadání kódu WPS(PIN).

- 1. Na hlavní obrazovce wherte položku Nastavení a stiskněte tlačítko (OK).
- 2. Vyberte položku Obecné a stiskněte tlačítko  $\bigcirc$  (OK).
- 3. Vyberte položku Sítě a stiskněte tlačítko (OK).
- 4. Vyberte položku Nastavení sítě a stiskněte tlačítko ● (OK).
- 5. Na obrazovce Bezdrátová vyberte Typ sítě. a poté stiskněte tlačítko (OK). Přístroj vyhledá dostupné sítě a zobrazí jejich seznam.
- 6. Vyberte požadovanou síť a stiskněte tlačítko  $\bigcirc$  (OK).
- 7. Vyberte položku WPS(PIN) a stiskněte tlačítko (OK). Zobrazí se okno PIN.
- 8. Na obrazovce s nastavením směrovače zadejte do pole WPS PIN svůj PIN kód a obrazovku uložte.

#### | POZNÁMKY |

- \ Pokyny pro zobrazení obrazovky nastavení směrovače naleznete v uživatelské příručce ke směrovači nebo vám je poskytne výrobce směrovače.
- \ V případě připojení WPS nastavte na směrovači metodu šifrování AES. Připojení WPS nepodporuje zabezpečení WEP.

# Aktualizace softwaru

Tato nabídka slouží k aktualizaci softwaru přístroje, která zvýší jeho výkon nebo zpřístupní další služby.

- • V průběhu aktualizace nikdy nevypínejte ani nezapínejte přehrávač ručně.
- 1. Na hlavní obrazovce vyberte položku Nastavení a stiskněte tlačítko (OK).
- 2. Vyberte položku Podpora a stiskněte tlačítko  $\bigcirc$  (OK).
- 3. Vyberte položku Aktualizace softwaru a stiskněte tlačítko (OK).
- 4. Chcete-li nyní stáhnout aktualizační software a provést aktualizaci, vyberte položku Aktualizovat a stiskněte tlačítko (OK).
- 5. Chcete-li, aby přístroj automaticky stáhl aktualizační software, když je dostupný, vyberte položku Automatická aktualizace a stiskněte tlačítko (OK). Další informace naleznete v kapitole "Automatická aktualizace" na straně [27.](#page-26-1)

- \ Aktualizace je dokončena poté, co se přehrávač vypne a následně sám znovu zapne.
- \ Společnost Samsung Electronics nenese odpovědnost za poruchy přehrávače způsobené nestabilitou připojení k Internetu ani nedbalostí uživatele během aktualizace softwaru.
- \ Pokud chcete aktualizaci přerušit během stahování aktualizačního softwaru, stiskněte tlačítko (OK).

# <span id="page-26-0"></span>Aktualizovat

- 1. Vyberte položku Podpora > Aktualizace softwaru > Aktualizovat.
- 2. Při online aktualizaci se stahuje a instaluje aktualizace softwaru přímo z internetu.
	- Pokud zvolíte položku Ne, přístroj aktualizaci zruší.

# | POZNÁMKY |

- \ Po dokončení aktualizace softwaru můžete zobrazit informace o novém softwaru pomocí položky Informace o produktu na obrazovce Kontaktovat Samsung.
- \ Během aktualizace softwaru přehrávač nevypínejte. Může to způsobit poruchu přehrávače.

# <span id="page-26-1"></span>Automatická aktualizace

Funkci Automatická aktualizace můžete nastavit tak, aby přehrávač stahoval aktualizační software režimu Autom. aktualizace.

To umožňuje přehrávači stáhnout aktualizační software automaticky v čase, kdy jej nepoužíváte.

- Pomocí tlačítek **Nahoru/Dolů** wberte položku Automatická aktualizace a stiskněte tlačítko  $\bigcirc$  (OK).
- 2. Při každém stisknutí tlačítka (OK) se tato funkce zapne nebo vypne.

#### | POZNÁMKA |

▶ Aby bylo možné používat funkci **Automatická** aktualizace, musí být přístroj připojen k Internetu.

# Aktualizace z paměťového zařízení USB

Chcete-li provést aktualizaci z paměťového zařízení USB, postupujte takto:

- 1. Navštivte web společnosti Samsung v počítači a stáhněte balíček aktualizace do zařízení USB.
- 2. Balíček aktualizace uložte do kořenové složky zařízení USB.
	- V opačném případě nebude přístroj moci vyhledat aktualizační balíček.
- 3. Připojte zařízení USB s aktualizačním balíčkem k přístroji.
- 4. Vyberte Podpora > Aktualizace softwaru > Aktualizovat.
- 5. Software se aktualizuje s použitím balíčku aktualizace v zařízení USB.

- \ Při aktualizaci pomocí paměťového zařízení USB musí být přihrádka disku prázdná.
- \ Po dokončení aktualizace softwaru můžete zobrazit informace o novém softwaru pomocí položky Informace o produktu na obrazovce Kontaktovat Samsung.
- \ Během aktualizace softwaru přístroj nevypínejte. Může to způsobit jeho poruchu.
- \ Aktualizaci softwaru přes port USB lze provádět pouze z paměťového zařízení USB.

# <span id="page-27-0"></span>Přehrávání médií

Váš přehrávač Ultra HD Blu-ray může přehrávat obsah uložený na discích Ultra HD Blu-ray/Blu-ray/ DVD/CD, zařízeních USB, počítačích a webu. Chcete-li přehrávat obsah uložený na počítači, musíte připojit počítač a přehrávač ke své síti.

# Přehrávání komerčních disků

- 1. Stiskem tlačítka  $\triangleq$  otevřete přihrádku disku.
- 2. Disk jemně umístěte do přihrádky tak, aby etiketa disku směřovala nahoru.

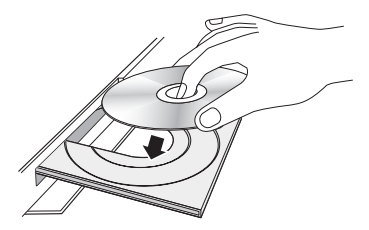

- 3. Stiskem tlačítka ▲ zavřete přihrádku disku. Přehrávání začne automaticky.
- 4. Pokud se přehrávání nezahájí automaticky, stiskněte tlačítko (n) (Hlavní Obrazovka), na domovské obrazovce vyberte možnost Přeh. disk a na dálkovém ovladači stiskněte tlačítko ● (OK).

# Uskladnění disků a práce s nimi

- • Jak držet disk
	- Otisky prstů a škrábance na disku mohou způsobit snížení kvality obrazu a zvuku nebo přeskakování.

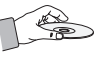

- Nedotýkejte se povrchu disku v místech se záznamem.
- Držte disk za okraje, aby se na jeho povrch nedostaly otisky prstů.
- Nelepte na disk papír ani lepicí pásku.
- • Čištění disků
	- Pokud se na disk dostanou otisky prstů nebo nečistoty, očistěte jej pomocí čisticího prostředku

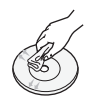

- ředěného vodou a otřete jej měkkým hadříkem.
- Při čištění disk jemně otírejte ve směru od středu k okraji.
- • Uskladnění disků
	- **· Nenechávejte disky na přímém slunečním** světle.
	- **·** Disky uchováveite v chladném větraném prostoru.
	- **·** Disky uchováveite v čistém ochranném obalu a ve svislé poloze.

# Prohlížení fotografií, přehrávání videí a hudby (tzv. multimédia)

Prostřednictvím tohoto přehrávače můžete přehrávat mediální obsah uložený na zařízení USB nebo na počítači.

#### | POZNÁMKY |

- \ Pomocí přístroje nelze přehrávat nebo prohlížet nepodporovaný multimediální obsah nebo obsah uložený v nepodporovaném paměťovém zařízení.
- \ Před připojením zařízení USB si zazálohujte důležité soubory. Společnost Samsung neodpovídá za případnou ztrátu nebo poškození souborů.

# Přehrávání multimediálního obsahu uloženého v zařízení USB

- 1. Připojte zařízení USB k přístroji.
- 2. Stiskněte tlačítko m (Hlavní Obrazovka). Vyberte položky (Zdroj) a USB Storage. Zobrazí se seznam složek a souborů na zařízení USB.
- 3. V seznamu vyberte požadovaný multimediální obsah. Multimediální obsah se začne přehrávat.
- 4. Tlačítkem **zastavit**) nebo (Zpět) přehrávání ukončíte.

### | POZNÁMKA |

\ Po připojení zařízení USB se v horní části obrazovky zobrazí zpráva. Chcete-li zobrazit soubory s obsahem na zařízení USB, zvolte možnost Procház.

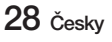

# <span id="page-28-0"></span>Přehrávání mediálního obsahu uloženého v počítači

Prostřednictvím tohoto přehrávače můžete přehrávat mediální obsah, který je uložen v počítači připojeném ke steiné síti.

#### | POZNÁMKY |

- \ Pro přehrávání obsahu v počítači musí být na počítači povolen režim domácí sítě.
- \ Obsah sdílený počítačem se nemusí přehrát v závislosti na typu kódování a formátu souboru s obsahem. Kromě toho také nemusí být dostupné některé funkce.
- \ V závislosti na stavu sítě se může stát, že se multimediální obsah nebude přehrávat plynule. Pokud se obsah nepřehrává plynule, přeneste jej na zařízení USB, připojte zařízení USB k přehrávači a přehrajte obsah ze zařízení USB.
- 1. Připojte svůj počítač a přehrávač ke stejné síti.
- 2. Stiskněte tlačítko m (Hlavní Obrazovka). Vyberte možnost 57 (Zdroj), a potom Počítač uživatele. Zobrazí se seznam složek a souborů v počítači.
- 3. V seznamu vyberte požadovaný multimediální obsah. Multimediální obsah se začne přehrávat.
- 4. Tlačítkem (Zastavit) nebo (Zpět) přehrávání ukončíte.

### | POZNÁMKA |

\ Přehrávání obsahu UHD BD může vyžadovat připojení k síti. Přehrávání se nemusí zdařit v důsledku stavu sítě a serveru poskytujícího obsah.

# Přehrávání disku s uživatelským obsahem

Můžete přehrávat multimediální soubory, které jste nahráli na disky Blu-ray, DVD nebo CD.

- 1. Vložte uživatelem vytvořený disk do přihrádky disku potištěnou stranou nahoru, poté přihrádku disku zavřete. Zobrazí se okno Přip. nové zař.
- 2. Stiskněte tlačítko m (Hlavní Obrazovka). Vyberte položky 57 (**Zdroj**) a **Disk**. Zobrazí se seznam složek a souborů na zařízení USB.

- \ I když přehrávač zobrazí složky pro všechny typy obsahu, zobrazí pouze soubory typu obsahu, který iste wbrali v nabídce Filtr podle. Pokud jste například vybrali možnost Hudba, zobrazí se pouze hudební soubory. Možnost výběru můžete změnit po návratu do nabídky Filtr podle.
- 3. Zobrazí se obrazovka se seznamem obsahu zařízení. V závislosti na uspořádání obsahu se zobrazí složky, jednotlivé soubory nebo obojí.
- 4. Dle potřeby stiskem tlačítek Nahoru/Dolů/ Vlevo/Vpravo vyberte složku a stiskněte tlačítko  $\bigcirc$  (OK).
- 5. Stiskem tlačítek Nahoru/Dolů/Vlevo/Vpravo vyberte soubor, který chcete zobrazit nebo přehrávat, a stiskněte tlačítko (OK).
- 6. Jedním nebo více stisky tlačítka <>>
Cpět) opustíte aktuální obrazovku nebo složku, nebo se vrátíte na hlavní obrazovku.
- 7. Pokyny pro přehrávání videa, hudby a fotografií na disku jsou uvedeny na stranách [30](#page-29-1)~[36.](#page-35-1)

# <span id="page-29-0"></span>Přehrávání médií

# <span id="page-29-1"></span>Ovládání přehrávání videa

Můžete ovládat přehrávání video obsahu uloženého na disku, USB nebo počítači. V závislosti na disku nebo TV obsahu nemusí být některé funkce popsané v této příručce dostupné.

# Tlačítka na dálkovém ovládání používaná pro přehrávání videa

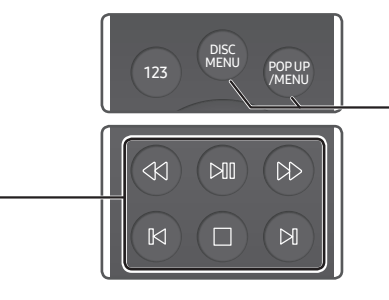

# $\blacksquare$  Tlačitka související s přehráváním

Tento přístroj nepřehrává zvuk v režimech vyhledávání a přehrávání po krocích.

• Pro návrat k přehrávání normální rychlostí stiskněte tlačítko **►II**.

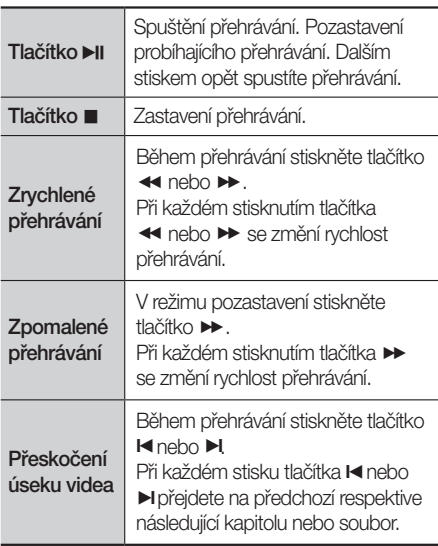

### Používání nabídky disku, místní nabídky nebo seznamu názvů

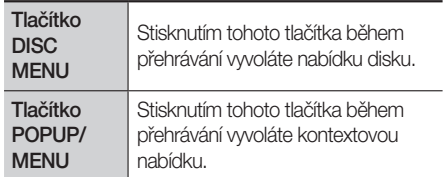

# <span id="page-30-0"></span>Používání nabídky na obrazovce při přihrávání videa

Pomocí tlačítek Nahoru/Dolů/Vlevo/Vpravo vyberte jednotlivé funkce a poté stiskněte tlačítko (OK).

# Zobrazení volitelných nabídek

Při přehrávání disku: Stiskněte tlačítko TOOLS na dálkovém ovladači. Při přehrávání videa: Na dálkovém ovladači stiskněte tlačítko (OK) a na obrazovce vyberte .

### | POZNÁMKA |

\ Dostupné volitelné nabídky se liší podle disku nebo formátu souboru. Viz tabulka níže.

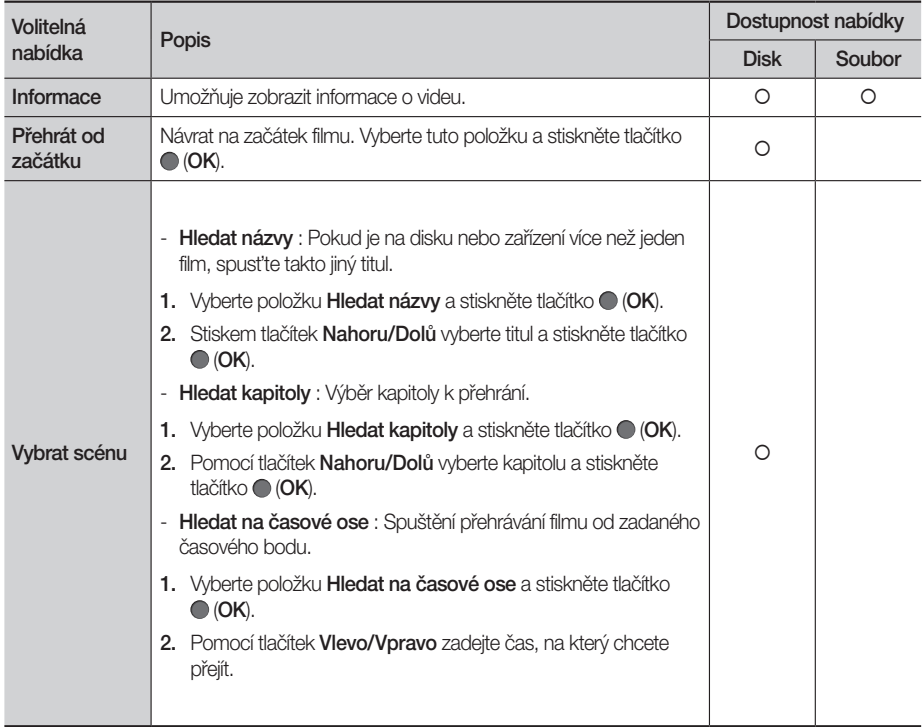

# Přehrávání médií

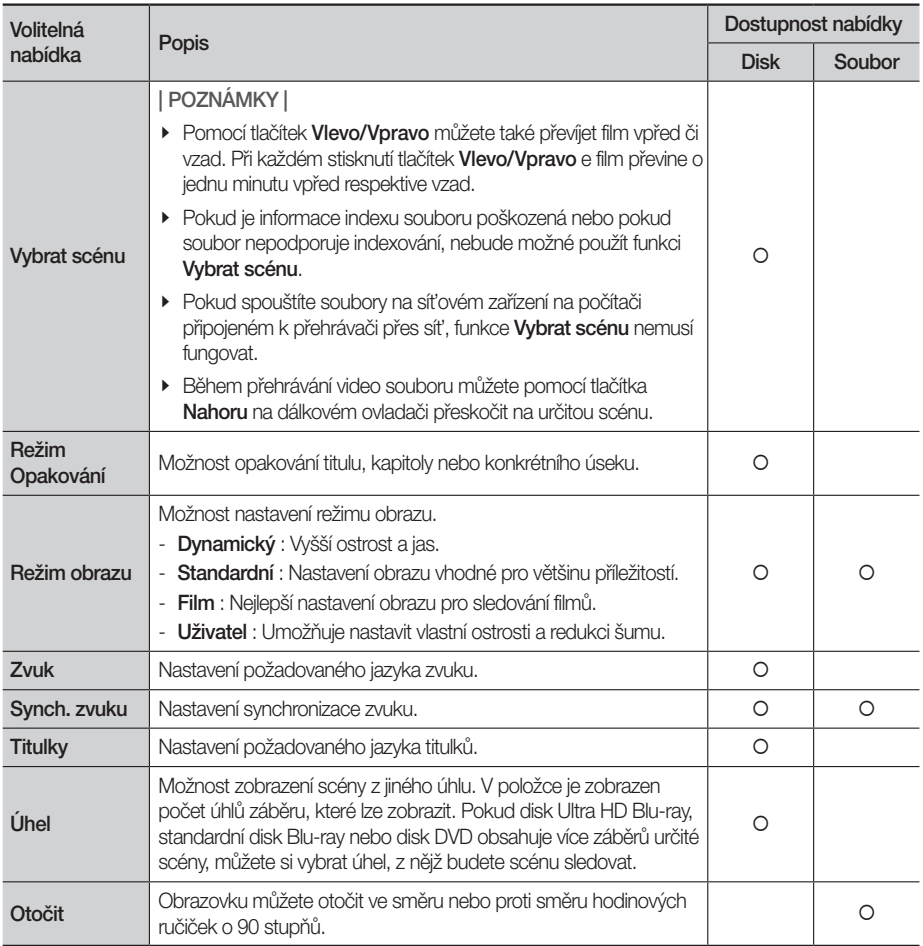

# | POZNÁMKA |

\ Video soubory s vysokým datovým tokem 20 Mb/s a více kladou vysoké nároky na výkon přístroje a mohou způsobit přerušení přehrávání.

# <span id="page-32-0"></span>Použití nabídek Řazení podle a Možnosti

# Použití nabídky Řazení podle

Na obrazovce s video soubory vyberte možnost Řadit podle a poté Stiskněte tlačítko (OK). Uspořádejte složky nebo soubory podle Datum nebo Titul.

### Použití nabídky Možnosti

Na obrazovce se soubory videa vyberte položku Možnosti a poté stiskněte tlačítko (OK).

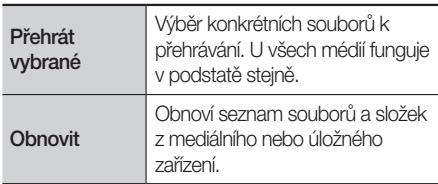

#### Ovládání prehrávání hudby ehrávání l

Můžete ovládat přehrávání video obsahu uloženého na disku, USB nebo počítači.

U některých typů obsahu nebo disků nemusí být některé funkce popsané v této příručce dostupné.

# Tlačítka na dálkovém ovládání používaná pro přehrávání hudby

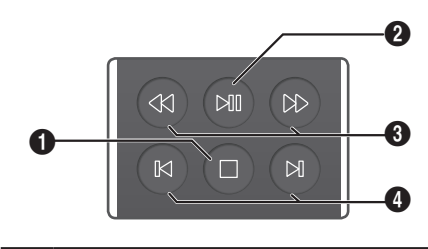

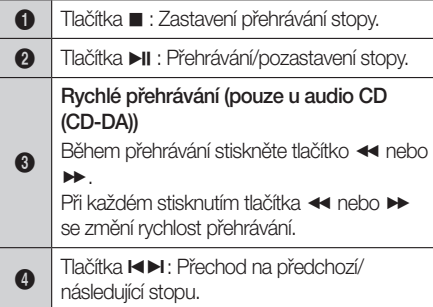

# <span id="page-33-0"></span>Použití nabídky Možnosti během přehrávání

Na obrazovce přehrávání hudby vyberte pomocí tlačítek Nahoru/Dolů/Vlevo/Vpravo položku @ a poté stiskněte tlačítko (OK).

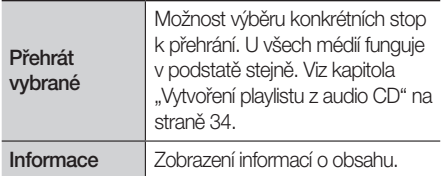

#### | POZNÁMKA |

\ Vzhled nabídky závisí na disku nebo paměťovém zařízení.

# Použití nabídek Řazení podle a Možnosti na obrazovce se soubory

# Použití nabídky Řazení podle

Na obrazovce s hudebními soubory vyberte možnost Řadit podle a poté Stiskněte tlačítko (OK). Uspořádejte složky nebo soubory podle Datum nebo Titul.

### Použití nabídky Možnosti

Na obrazovce s hudebními soubory vyberte položku Možnosti a stiskněte tlačítko (OK).

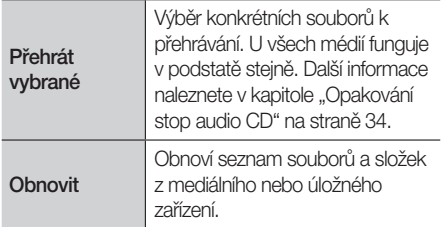

# <span id="page-33-2"></span>Opakování stop audio CD

Lze nastavit, aby přístroj opakoval stopy obsažené na audio CD (CD-DA/MP3).

- 1. Na obrazovce přehrávání stiskem tlačítek Nahoru/Dolů/Vlevo/Vpravo vyberte vlevo dole na obrazovce položku  $\boxtimes$  a poté stiskněte tlačítko ● (OK).
- 2. Pomocí tlačítek Nahoru/Dolů vyberte požadovaný režim opakování – Vyp, Jedna skl., nebo **Všechny** – a stiskněte tlačítko ● (OK).

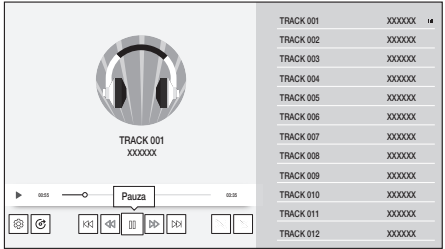

# Náhodné přehrávání stop audio CD

Lze nastavit, aby přehrávač přehrával stopy na audio CD (CD-DA/MP3) v náhodném pořadí.

- 1. Na obrazovce přehrávání stiskem tlačítek Nahoru/Dolů/Vlevo/Vpravo wberte vlevo dole na obrazovce položku  $\mathbf{X}_i$  a poté stiskněte tlačítko ● (OK).
- 2. Pomocí tlačítek Nahoru/Dolů nastavte režim náhodného přehrávání na Zapnuto, nebo Vyp a poté stiskněte tlačítko (OK).

# <span id="page-33-1"></span>Vytvoření playlistu z audio CD

- 1. Na obrazovce přehrávání vyberte položku  $\circled{3}$ a stiskněte tlačítko ● (OK). Otevře se nabídka Nastavení.
- 2. Pomocí tlačítek Nahoru/Dolů vyberte položku Přehrát vybrané a poté stiskněte tlačítko  $\bigcirc$  (OK).
- 3. Pomocí tlačítek Nahoru/Dolů wberte stopu a stiskněte tlačítko (OK). Nalevo od stopy se zobrazí značka.
- <span id="page-34-0"></span>4. Opakováním kroku 3 vyberte a označte další stopy.
- 5. Chcete-li odebrat stopu ze seznamu, přesuňte se na stopu a znovu stiskněte tlačítko (OK). Označení stopy zmizí.
- 6. Až skončíte, pomocí tlačítek Nahoru/Dolů vyberte položku Hotovo a poté stiskněte tlačítko (OK). Znovu se zobrazí obrazovka přehrávání, avšak pouze se stopami, které jste označili. Vybrané stopy se začnou přehrávat.

#### | POZNÁMKY |

- \ Pro disk Audio CD (CD-DA) můžete vytvořit playlist obsahující až 99 skladeb.
- \ Na obrazovce Přehrát výběr můžete rovněž vybrat možnosti Vybrat vše, Zrušit výběr všech a Zrušit.
	- Možnost Vybrat vše slouží k výběru všech stop. Touto volbou zrušíte případný výběr jednotlivých stop. Stiskem tlačítka (Zpět) na dálkovém ovládání nebo stiskem tlačítka Hotovo a poté stiskem tlačítka (OK) zobrazíte na obrazovce Přehrávání hudby všechny stopy a přístroj začne přehrávat všechny stopy od stopy č. 001.
	- Možnost Zrušit výběr všech slouží ke zrušení výběru všech stop najednou. Poté vyberte jednotlivé stopy nebo pomocí **Vybrat vše** vyberte všechny stopy a stiskněte tlačítko (Zpět) na dálkovém ovládání. Pokud nepoužijete možnost Vybrat vše nebo nevyberete jednotlivé stopy, playlist se nezmění.
	- Možnost Zrušit zruší všechny změny provedené na obrazovce výběru stop k přehrání. Při návratu na obrazovku přehrávání se playlist nezmění.

# Prohlížení fotografií

Můžete zobrazit fotografie uložené na DVD, USB nebo v počítači.

# Používání nabídky na obrazovce při přehrávání souborů fotografií

Pomocí tlačítek Nahoru/Dolů/Vlevo/Vpravo vyberte iednotlivé funkce a poté stiskněte tlačítko ● (OK). Chcete-li během přehrávání nebo v režimu pozastavení zobrazit nabídku Možnosti, stiskněte

tlačítko TOOLS. Nebo pomocí tlačítek Nahoru/Dolů/ Vlevo/Vpravo vyberte možnost @ a stiskněte tlačítko  $\bigcirc$  (OK).

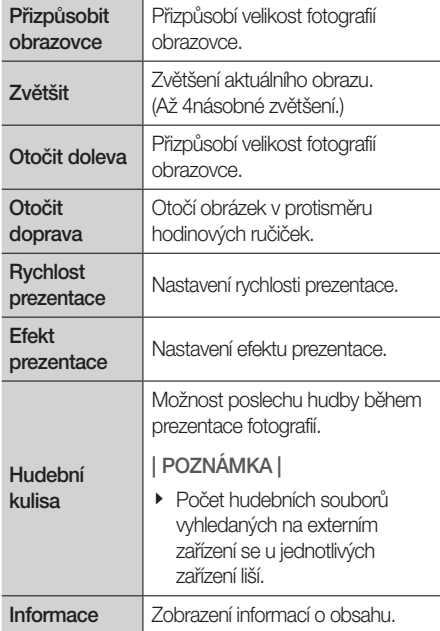

#### | POZNÁMKY |

\ Vzhled nabídky závisí na disku nebo paměťovém zařízení.

# <span id="page-35-0"></span>Přehrávání médií

\ Abyste mohli povolit funkci Hudební kulisa, musí být soubor fotografií uložen na stejném paměťovém zařízení jako hudební soubor. Upozorňujeme, že kvalitu zvuku může ovlivnit rychlost datového toku souboru MP3, velikost fotografie a způsob kódování.

# Použití nabídek Řazení podle a Možnosti

# Použití nabídky Řazení podle

Na obrazovce se soubory fotografií vyberte možnost Řadit podle a poté Stiskněte tlačítko ● (OK). Uspořádejte složky nebo soubory podle Datum nebo Titul.

# Použití nabídky Možnosti

Na obrazovce s fotografiemi vyberte položku Možnosti, stiskněte tlačítko (OK).

<span id="page-35-1"></span>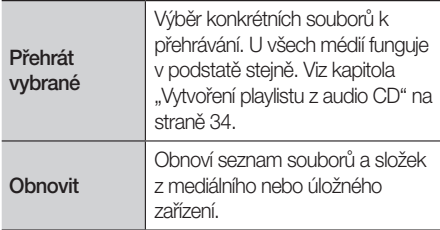

# <span id="page-36-0"></span>Síťové služby

Po připojení přehrávače k síti můžete využívat různé síťové služby jako je streamování videa nebo internetové aplikace.

Abyste mohli využít síťové služby, musíte nejprve:

- 1. Připojte přehrávač k síti. (Viz strana [16\)](#page-15-1)
- 2. Konfigurovat nastavění sítě. (Viz strany [23](#page-22-2)~[26\)](#page-25-1)

# Vytvoření účtu Samsung

Vytvořte si účet Samsung, abyste mohli těžit ze všeho, co společnost Samsung nabízí online.Vytvořte účty pro všechny členy domácnosti, aby měl každý člen přístup ke svým účtům na sítích Facebook, Twitter, atd. Účet Samsung musíte také mít, pokud chcete stahovat placené aplikace a půjčované filmy.

# | POZNÁMKA |

- \ Pokud jste v úvodní fázi nastavení přeskočili smluvní podmínky služby Smart Hub, zobrazí se obrazovka se smluvními podmínkami. Přijměte všechny podmínky a poté postupujte podle níže uvedených kroků.
- 1. Na hlavní obrazovce stiskněte tlačítko HR APPS. Zobrazí se obrazovka Účet Samsung.
- 2. Na obrazovce Účet Samsung vyberte možnost Vytvořit účet a stiskněte tlačítko (OK).
- 3. Účet Samsung mohou vytvořit pouze uživatele starší 14 let. Po zobrazení okna s dotazem na věkovou způsobilost vyberte možnost Ano a stiskněte tlačítko (OK). Zobrazí se obrazovka Smluvní podmínky, Zásady ochrany osobních údajů pro účtu Samsung.
- 4. Vviádřete souhlas stisknutím tlačítka (OK) stiskněte tlačítko Vpravo a poté stiskněte tlačítko (OK). Zobrazí se obrazovka Vytvořit účet.
- 5. Vyberte položku ID a stiskněte tlačítko (OK). Zobrazí se okno klávesnice.

6. Pomocí klávesnice zadejte svou e-mailovou adresu. Pro přesun mezi znaky použijte tlačítka se šipkami.

Znak vyberte stiskem tlačítka (OK) Chcete-li psát velkými písmeny, vyberte položku  $\cap$  na levé straně. Chcete-li zadat další symboly, vyberte položku #@!.

- 7. Po dokončení vyberte na klávesnici tlačítko Další a poté stiskněte tlačítko (OK). Po zobrazení okna s potvrzením platnosti ID stiskněte tlačítko (OK). Znovu se zobrazí obrazovka Vytvořit účet. Zadejte heslo, poté pomocí směrových tlačítek na dálkovém ovladači vyberte možnost Hotovo a stiskněte tlačítko (OK).
- 8. Po dalším stisknutí tlačítka (OK) se zobrazí další stránka.
- 9. Stejným způsobem zadejte své jméno a příjmení.
- <span id="page-36-1"></span>10. Vyberte pole pro datum narození a poté tlačítky se šipkami nahoru a dolů vyberte číslice. Můžete také stisknout tlačítka s číslicemi na dálkovém ovládání. Po vyplnění povinných vstupních polí vyberte možnost **Další** a stiskněte tlačítko (OK). Jakmile je vytvoření vašeho účtu Samsung dokončeno, budete automaticky přihlášeni prostřednictvím nového účtu.

- \ Společnost Samsung pošle potvrzující e-mailovou zprávu na adresu, kterou jste zadali. Pro dokončení vytvoření účtu musíte otevřít e-mail a odpovědět na něj.
- \ Chcete-li spravovat svůj účet Samsung, přejděte na položky nabídky Účet Samsung > Můj účet.

# <span id="page-37-0"></span>Síťové služby

# Před použitím aplikací

Pokud jste neprovedli nastavení služby Smart Hub, vyzve vás přístroj při prvním použití k provedení nastavení služby Smart Hub.

- 1. Na hlavní obrazovce wberte budď HH APPS a stiskněte tlačítko (OK).
- 2. Pokud nemáte nastavenu službu Smart Hub, zobrazí se obrazovka Smluvní podmínky, Ochrana osobních údajů pro Smart Hub.
- 3. Chcete-li před přijetím smluvních podmínek zobrazit podrobnosti, vyberte možnost Zobrazit vše a stiskněte tlačítko (OK).

### | POZNÁMKA |

- ▶ S doplňuiícími informacemi o ochraně osobních údajů není třeba vyjadřovat souhlas, ale pokud tak neučiníte, nemusí být dostupné některé funkce služby Smart Hub.
- 4. Vyberte položku Souhlasím se vším a stiskněte tlačítko ● (OK). Objeví se obrazovka Instalace dokončena. Stiskněte tlačítko (OK).

# Používání aplikací

Můžete stahovat aplikace z internetu, otevírat je a zobrazovat je na televizoru. Přístup k některým aplikacím je podmíněn vytvořením účtu Samsung.

### | POZNÁMKA |

\ Aplikace některých streamovacích služeb poskytujících obsah v rozlišení 4K (Netflix, Amazon a další) podmiňují využití obsahu v rozlišení 4K podporou funkce HDCP 2.2 v televizoru. Pokud televizor nebo připojený konektor HDMI nepodporuje HDCP 2.2, nebude kategorie 4K zobrazena.

# Stručný popis obrazovky APPS

Na obrazovce **APPS** je zobrazen seznam různých aplikací. Pomocí tohoto seznamu můžete snadno stahovat aplikace.

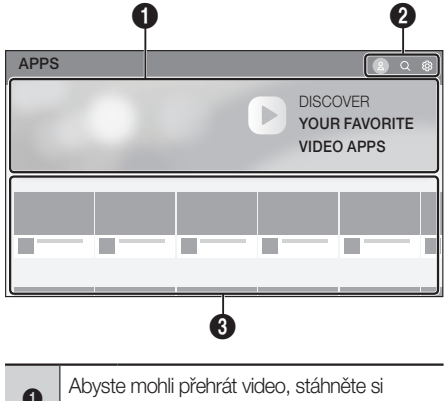

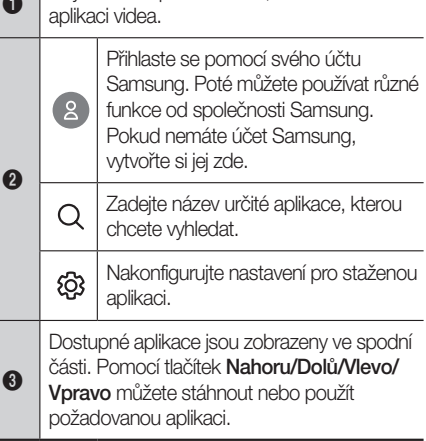

Při prvním otevření obrazovky **APPS** přehrávač disků Ultra HD Blu-ray automaticky stáhne skupinu bezplatných aplikací. Po stažení se tyto aplikace zobrazí v seznamu Stažené aplikace.

#### <span id="page-38-0"></span>Stažení aplikace

- 1. Pomocí tlačítek Nahoru/Dolů přejděte na možnost Redakční výběr, Nejoblíbenější, Obsah skupiny nebo Žánr. Pokud jste přešli na možnost Obsah skupiny nebo Žánr, stiskněte tlačítko ● (OK) a vyberte požadovanou kategorii nebo žánr.
- 2. Pomocí tlačítek Nahoru/Dolů/Vlevo/Vpravo přejděte na aplikaci, kterou chcete stáhnout, a stiskněte tlačítko (OK). Zobrazí se obrazovka s podrobnými informacemi o aplikaci.

#### | POZNÁMKA |

- \ V miniatuře aplikací, které již byly nainstalovány, se zobrazí text ..**instal.**".
- 3. Vyberte na obrazovce položku Instalovat a poté stiskněte tlačítko (OK). Výběrem možnosti Instalovat nainstalujete změny a aplikace se začne stahovat. Nebo můžete akci zrušit výběrem možnosti Zrušit.
- 4. Chcete-li zrušit stahování, vyberte položku Zrušit a stiskněte tlačítko (OK).
- 5. Po dokončení stahování se popisek tlačítka Zrušit změní na Otevřít. Vyberte položku Otevřít a stiskněte tlačítko (OK) aplikace se spustí. Případně se stiskem tlačítka (Zpět) vraťte na obrazovku APPS.

Aplikace, kterou jste stáhli, se zobrazí v seznamu Stažené aplikace.

#### | POZNÁMKY |

- \ Chcete-li přidat nainstalovanou aplikaci do dolní části domovské obrazovky, vyberte na obrazovce s oznámením o dokončení instalace možnost Přidat na domovskou stránku.
- \ Pokud není dostatek interní paměti pro uložení stahované aplikace, připojte zařízení USB a opakujte pokus.

# Spuštění aplikace

- 1. Na domovské obrazovce vyberte možnost RR APPS a stiskněte tlačítko (OK).
- 2. Na obrazovce APPS přejděte pomocí tlačítek Nahoru/Dolů na možnost Stažené aplikace. Pomocí tlačítek **Vlevo/Vpravo** přejděte na požadovanou aplikaci a stiskněte tlačítko (OK). Aplikace se spustí.

# Nabídka & Nastavení

Pomocí tlačítek Nahoru/Dolů/Vlevo/Vpravo přejděte na položku  $\Omega$  Nastavení v pravé horní části obrazovky **APPS** a stiskněte tlačítko (OK).

### Automatická aktualizace

Funkce automatické aktualizace aplikací se dá zapnout nebo vypnout. V horní části obrazovky Nastavení vyberte možnost Automatická aktualizace a stiskněte tlačítko (OK). Při každém stisknutí tohoto tlačítka se daná možnost změní na Zapnuto nebo Vypnuto.

### Odstranit

- 1. Na obrazovce **Nastavení** vyberte aplikaci, kterou chcete odstranit.
- 2. Vyberte položku **Odstranit** a stiskněte tlačítko  $\bigcirc$  (OK).

### Přidat na domovskou stránku

- 1. Na obrazovce **Nastavení** wberte aplikaci, kterou chcete přidat na Hlavní obrazovka.
- 2. Vyberte položku Přidat na domovskou stránku, a stiskněte tlačítk (OK).
- 3. V dolní části obrazovky nastavte pomocí tlačítek Vlevo/Vpravo umístění aplikace, kterou chcete přidat, a stiskněte tlačítko (OK).

# <span id="page-39-0"></span>Síťové služby

# Zamknout/Odemknout

Tato funkce blokuje přístup k aplikaci, není-li zadán kód PIN. Funkce odemknutí uvolňuje přístup k aplikaci.

- 1. Na obrazovce Nastavení vyberte aplikaci, kterou chcete uzamknout.
- 2. Vyberte položku Zamknout/Odemknout a stiskněte tlačítko (OK). Zadejte kód PIN. Vedle aplikace se zobrazí zatržítko.

### | POZNÁMKA |

\ Chcete-li odemknout aplikace, postupujte stejně, ale vyberte aplikace, u nichž je zobrazen symbol zámku.

### Přesunout

- 1. Na obrazovce Nastavení vyberte aplikaci, kterou chcete přesunout.
- 2. Vyberte tlačítko Přesunout a stiskněte tlačítko  $\bigcirc$  (OK).
- 3. Pomocí tlačítek Vlevo/Vpravo přemístěte aplikaci.
- 4. Jakmile je aplikace na požadovaném místě, stiskněte tlačítko (OK).

### Instalovat

- 1. Na obrazovce **Nastavení** vyberte aplikaci, kterou chcete přeinstalovat.
- 2. Vyberte možnost Instalovat a stiskněte tlačítko ● (OK). Dojde k přeinstalaci aplikace. Přeinstalace může několik minut trvat.

# Zobrazit detaily

- 1. Na obrazovce Nastavení vyberte aplikaci, pro kterou chcete zobrazit podrobnosti.
- 2. Vyberte tlačítko Zobrazit detaily a stiskněte tlačítko ● (OK). Zobrazí se stránka s podrobnými informacemi o aplikaci.

# Použití Internet

Přístup k Internetu můžete získat pomocí internetové aplikace.

Na hlavní obrazovce vyberte položku **Internet** a stiskněte tlačítko (OK).

- \ Webový prohlížeč není kompatibilní s javovskými aplikacemi.
- \ Pokud se pokusíte stáhnout soubor, který nelze uložit, zobrazí se chybová zpráva.
- \ Elektronické obchodování (online nákup zboží) není podporováno.
- \ Není podporována technologie ActiveX.
- \ Přístup k některým webovým stránkám nebo službám může být blokován.
- \ Není podporováno přehrávání videí Flash.

# <span id="page-40-0"></span>Okno webového prohlížeče stručný přehled

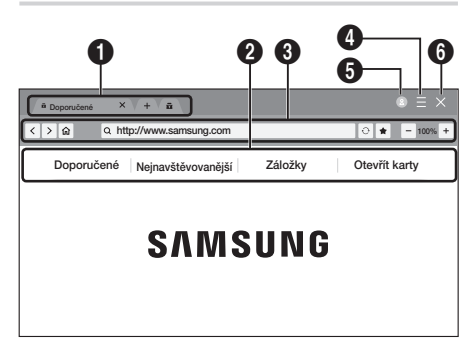

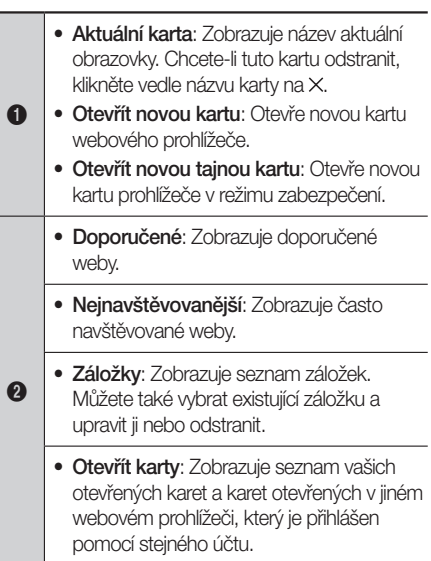

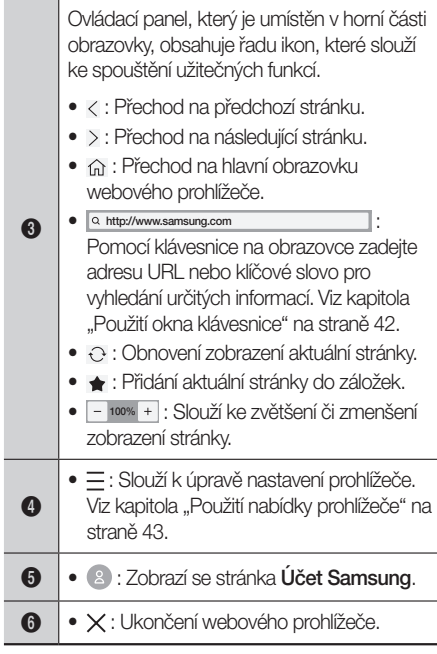

# Síťové služby

# <span id="page-41-0"></span>Použití okna klávesnice

Pokud kliknete na  $\sqrt{a}$  , nebo při aktivaci pole pro zadání textu a následném stisku tlačítka (OK) se zobrazí okno klávesnice.

Při ovládání okna klávesnice pomocí dálkového ovládání postupujte takto:

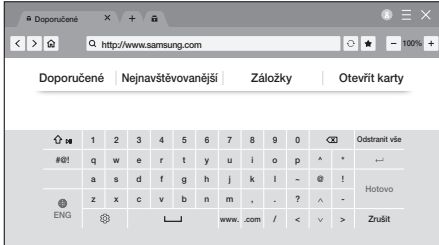

# | POZNÁMKA |

- \ Znaky, které lze zobrazit pomocí klávesnice, závisí na zvoleném jazyce.
- 1. Pomocí tlačítek Nahoru/Dolů/Vlevo/Vpravo na dálkovém ovládání přesuňte zvýraznění na požadované písmeno či číslici.
- 2. Stiskem tlačítka (OK) vložte příslušné písmeno nebo číslici do pole pro zadání.
- 3. Chcete-li vkládat velká písmena, přesuňte zvýraznění na položku  $\curvearrowleft$  vlevo nahoře a stiskněte tlačítko (OK). Chcete-li se vrátit ke vkládání malých písmen, opět zvýrazněte položku a stiskněte tlačítko (OK). Po zobrazení klávesnice na obrazovce můžete pomocí tlačítka **II** na dálkovém ovladači přepínat mezi režimy malých a velkých písmen.
- 4. Chcete-li vkládat symboly a interpunkční znaménka, zvýrazněte položku #@! na levé straně a stiskněte tlačítko (OK).
- 5. Chcete-li odstranit vložený znak, přesuňte zvýraznění na položku  $\overline{X}$ a stiskněte tlačítko  $\bigcirc$  (OK).
- 6. Chcete-li odstranit všechny vložené znaky, přesuňte zvýraznění na položku Odstranit vše a stiskněte tlačítko (OK).
- 7. Po dokončení zadávání přesuňte zvýraznění na položku **Hotovo** a stiskněte tlačítko (OK).

# | POZNÁMKA |

\ Pokud jste k přístroji připojili bezdrátovou klávesnici, můžete ji používat ke vkládání písmen, číslic, symbolů a interpunkčních znamének. Upozorňujeme, že bezdrátová klávesnice bude pracovat jen ve chvíli, kdy je zobrazeno okno klávesnice, a lze ji používat pouze ke vkládání písmen, číslic, symbolů a interpunkčních znamének.

# Možnosti okna klávesnice

Chcete-li zobrazit možnosti okna klávesnice, zvýrazněte položku @ vlevo dole na klávesnici a stiskněte tlačítko (OK).

#### Obnovit data doporučeného textu

Reset vymaže paměť klávesnice Samsung. Vymažou se všechny informace, které klávesnice Samsung získala o způsobu psaní uživatele, včetně jím použitých nových slov.

#### Předpovědět další znak (při používání směrových tlačítek)

Klávesnice při zadávání znaků předvídá následující znak. Předvídané znaky se zobrazují v kruhu kolem právě vloženého znaku. Můžete vybrat jeden z navrhovaných znaků, nebo přejít na další znak. Tato funkce se dá zapnout nebo vypnout.

#### Jazyk

Zvolte jazyk zvuku klávesnice. Na výběr jsou angličtina, francouzština, ruština a atd.

# <span id="page-42-1"></span><span id="page-42-0"></span>Použití nabídky prohlížeče

Tato nabídka obsahuje funkce, které určují jak prohlížeč funguje, a funkce zabezpečení prohlížeče. Chcete-li tuto nabídku otevřít, zvýrazněte ikonu **= (Menu)** a stiskněte tlačítko (OK). Chcete-li v nabídce vybrat nějakou možnost, zvýrazněte ji a stiskněte tlačítko (OK).

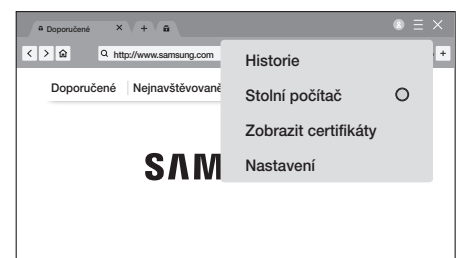

#### Historie

Zobrazí seznam navštívených webů. Chcete-li tento seznam odstranit, klikněte na Odebrat vše.

#### Stolní počítač

Můžete zapnout nebo vypnout funkci Stolní počítač.

#### Zobrazit certifikáty

Zobrazí informace o certifikátu aktuálního webu.

#### Nastavení

- • Obecné
	- Synchronizovat a zobrazit karty a záložky v zařízeních: Přihlaste se pomocí svého účtu Samsung a synchronizujte hlavní jednotku s jinými zařízeními. Můžete sdílet záložky a prohlížet karty, které jsou otevřený vinných zařízeních.
	- Automaticky skrýt karty a panel nástrojů: Automaticky skryje karty a panel nástrojů.
	- Blokování automaticky otevíraných oken: Blokuje vyskakovací okna.
	- Obnovit nastavení: Všechna nastavení webového prohlížeče můžete resetovat na výchozí nastavení. Tato akce nebude mít vliv na záložky ani historii.
- Domovská stránka: Lze nastavit domovskou stránku prohlížeče.
- Vyhledávač: Nastavení požadované vyhledávací služby.
- • Soukromí a zabezpečení
	- Nesledovat: Znemožní webům vaše sledování.
	- **Odstranit historii**: Odstraní vaši celou historii prohlížení.
	- JavaScript: Povolí všem webům užívat JavaScript pro pohodlnější prohlížení.
	- Odstranit data o procházení: Vymaže veškerá data procházení, například soubory cookie, obrázky a data z vyrovnávací paměti. Tato akce nebude mít vliv na záložky ani historii.
- Rodičovský zámek: Povolení webového přístupu pouze ke stránkám, které jste schválili.
	- PIN kód Rodičovského zámku: Nastavení PIN kódu pro správu funkce Rodičovský zámek. Klikněte na Nastavit PIN kód a nastavte PIN kód.
	- Seznam schválených stránek: Umožňuje schválit určité stránky nebo odebrat schválené stránky.
- Kódování: Kódování textu na webových stránkách lze nastavit na automatické nebo vybrat konkrétní kódování ze seznamu.
- • O aplikaci: Základní informace o ovládání webového prohlížeče.

### | POZNÁMKA |

▶ V závislosti na webových staránkách nemusí být některé funkce Nastavení aktivovány. Neaktivní funkce jsou zašedlé a nelze je použít.

# <span id="page-43-0"></span>Síťové služby

# Propojení účtů internetových služeb s přístrojem

Funkce propojení účtů služeb umožňuje propojit přístroj s účty u internetových služeb, jako je Pandora, takže vás přístroj může automaticky přihlásit při spuštění aplikace pro danou službu. Zaregistrujte svůj účet výběrem položek Hlavní Obrazovka → HR APPS → 2 Přihlásit → Vytvořit s **Facebookem** 

### <span id="page-43-1"></span>**BD-LIVE™**

Po připojení přehrávače k síti můžete využívat řadu služeb souvisejících s filmy na discích kompatibilních s BD-LIVE.

- 1. Připojte USB flash disk do konektoru USB na přední straně přehrávače a ověřte volné místo na tomto disku. Paměťové zařízení musí mít nejméně 1 GB volného místa pro obsah BD-LIVE.
- 2. Na výchozí obrazovce vyberte položku Nastavení a stiskněte tlačítko (OK).
- 3. Vyberte položku Obecné a stiskněte tlačítko  $\bigcirc$  (OK).
- 4. Vyberte položku Síť a stiskněte tlačítko (OK).
- 5. Vyberte položku Nastavení BD-Live a stiskněte tlačítko ● (OK).
- 6. Vyberte položku Správa BD dat a stiskněte tlačítko ● (OK).
- 7. Vyberte položku **Volba zařízení** a stiskněte tlačítko (OK).
- 8. Vyberte položku USB Storage a stiskněte tlačítko ● (OK).
- 9. Vložte disk Ultra HD Blu-ray nebo standardní disk Blu-ray s podporou funkce BD-LIVE.
- 10. Vyberte si z nabídky obsahu BD-LIVE poskytovaného výrobcem disku.

# | POZNÁMKA |

▶ Způsob použití BD-LIVE a poskytovaný obsah se mohou lišit, v závislosti na výrobci disku.

<span id="page-44-0"></span>Příloha

# Doplňující informace

# Poznámky

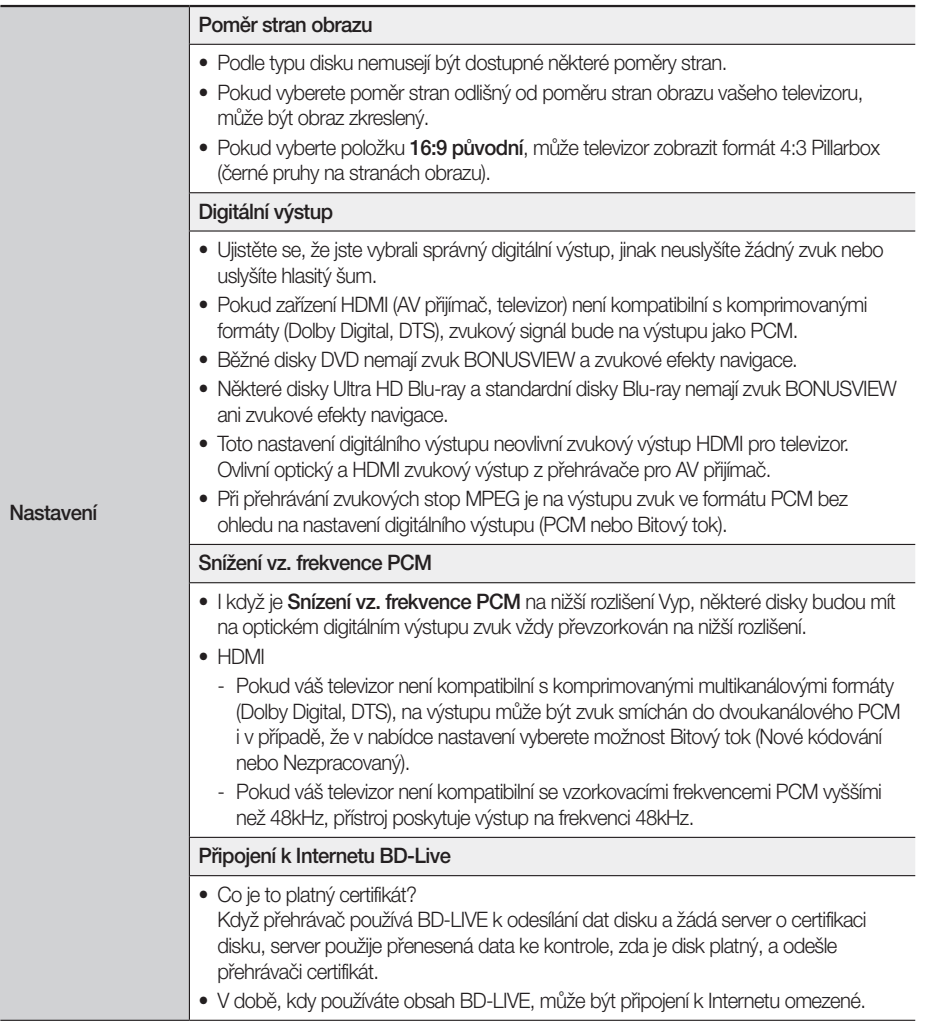

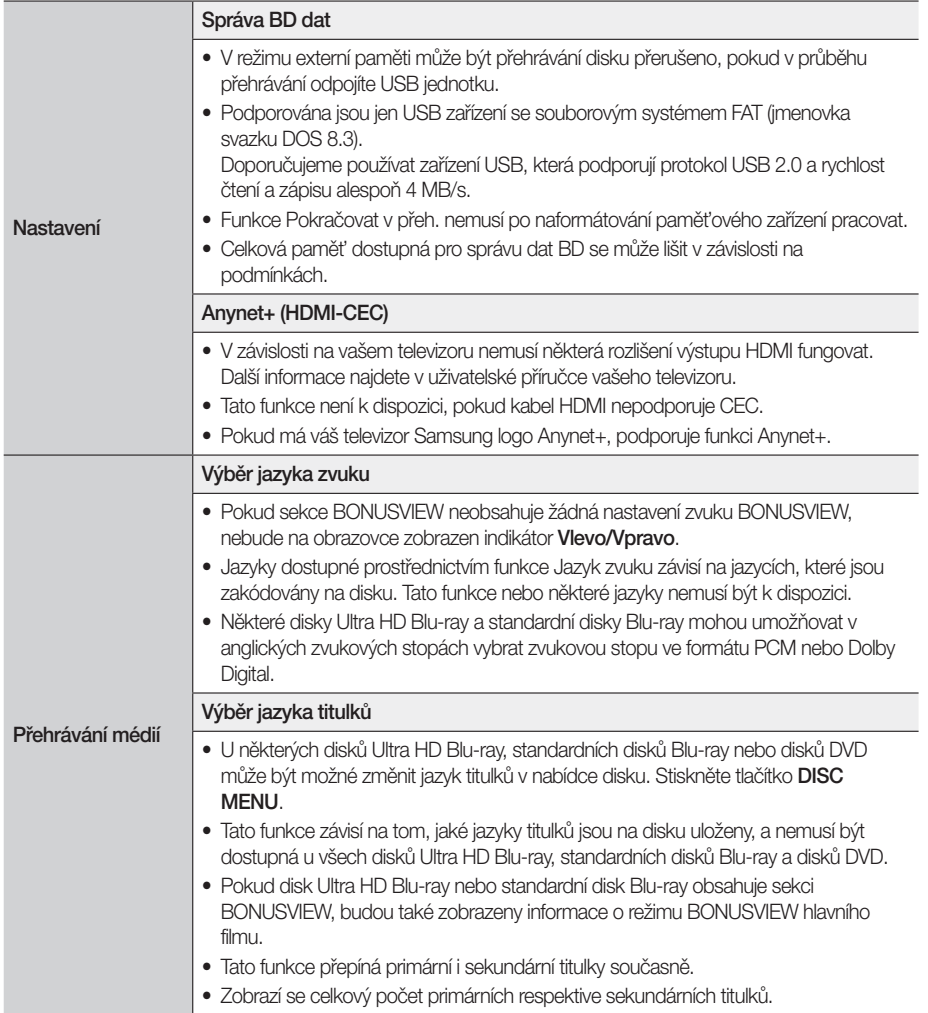

# <span id="page-46-0"></span>Rozlišení podle typu obsahu

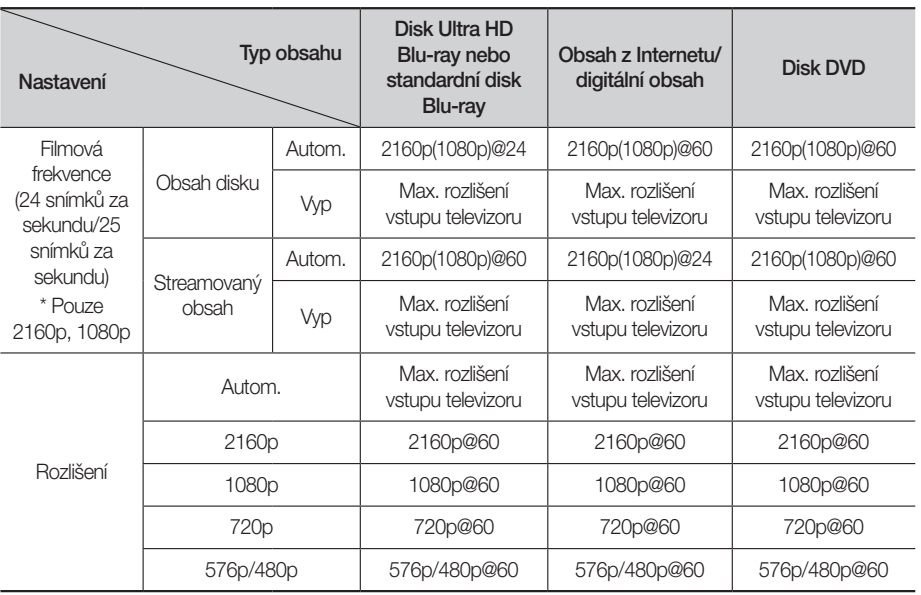

- \ Pokud televizor připojený k přístroji nepodporuje funkci Filmová frekv. nebo vybrané rozlišení, zobrazí se zpráva "Pokud se po zvolení možnosti "Ano" nezobrazí obraz, počkejte 15 sekund, dokud se neobnoví předchozí rozlišení. Chcete změnit rozlišení". Pokud zvolíte možnost **Ano**, obrazovka televizoru na 15 sekund zhasne a potom se automaticky obnoví předchozí rozlišení.
- \ Pokud zůstane po změně rozlišení obrazovka prázdná, odeberte všechny disky a na horním panelu přehrávače přidržte min. na 5 s tlačítko  $\triangleq$  (Otevření/Uzavření). Na obrazovce se zobrazí zpráva o inicializaci a napájení se automaticky vypne. Při dalším zapnutí přístroje se obnoví výchozí hodnoty všech nastavení. Znovu spusťte postup počátečního nastavení. Poté otevřete z nabídky Nastavení > Obraz > Rozlišení a poté vyberte správné rozlišení vyhovující televizoru.
- \ Při spuštění postupu počátečního nastavení stačí znovu vybrat jazyk a poměr stran (velikost a formát obrazovky). Obnovení neovlivní nastavení sítě, nemělo by proto být nutné provádět Nastavení sítě a Upgrade softwaru.
- \ Obnovením nastavení z výroby se vymažou všechna uživatelská data uložená v paměti BD.
- \ Disk Ultra HD Blu-ray nebo standardní disk Blu-ray musí podporovat funkci 24 snímků za sekundu, aby fungoval režim Filmová frekvence (24 snímků za sekundu/25 snímků za sekundu).

# <span id="page-47-0"></span>Výběr digitálního výstupu

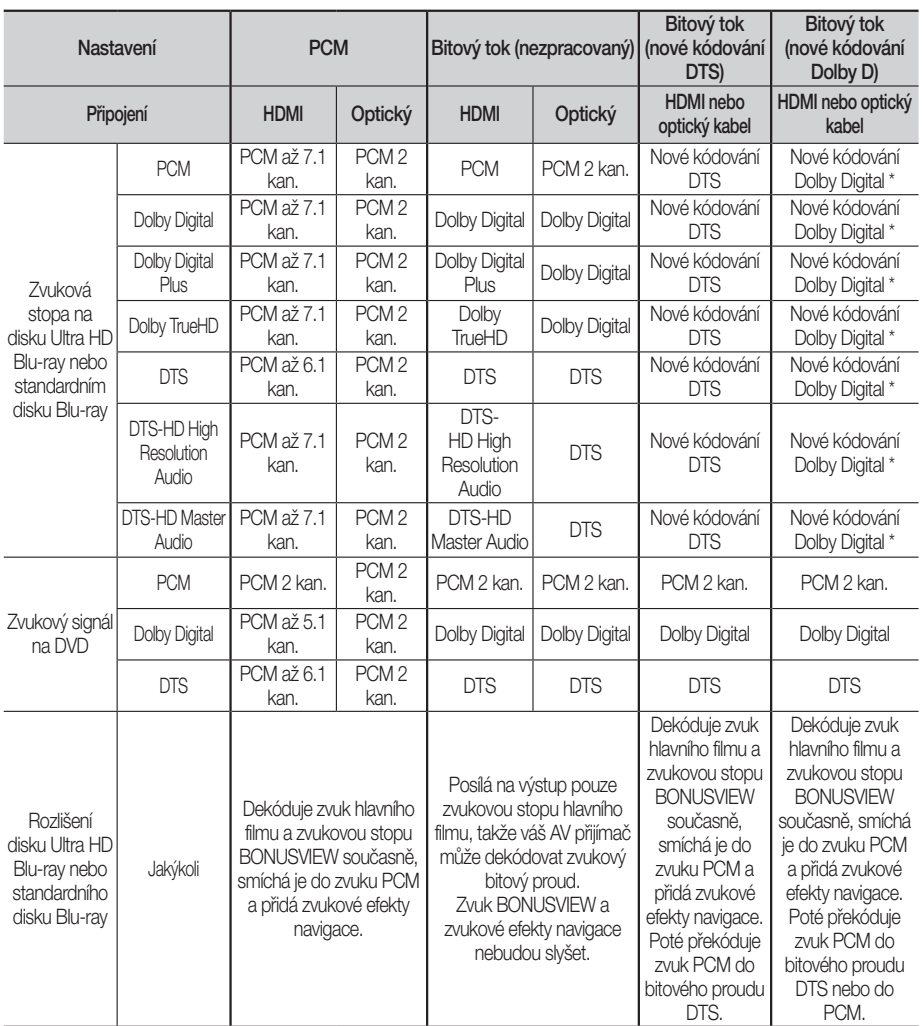

\* Pokud je zdrojový signál dvoukanálový nebo mono, nastavení "nové kódování Dolby D" nebude aktivní. Výstup bude dvoukanálový signál PCM.

\* Pokud je funkce Výstupu zvuku nastavena na možnost Automaticky, přehrávač automaticky přepne do správného formátu.

Disky Ultra HD Blu-ray a standardní disky Blu-ray mohou obsahovat tři zvukové stopy:

- Zvuk hlavního filmu: Zvuková stopa hlavního filmu.
- Zvuk BONUSVIEW: Další zvuková stopa, např. komentář režiséra nebo herce.
- Zvukové efekty navigace: Při výběru položek navigace se mohou ozvat zvukové efekty navigace. Každý disk Ultra HD Blu-ray nebo standardní disk Blu-ray má jiné zvukové efekty navigace.

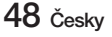

# <span id="page-48-0"></span>Řešení potíží

Před požadavkem na servis vyzkoušejte následující postupy.

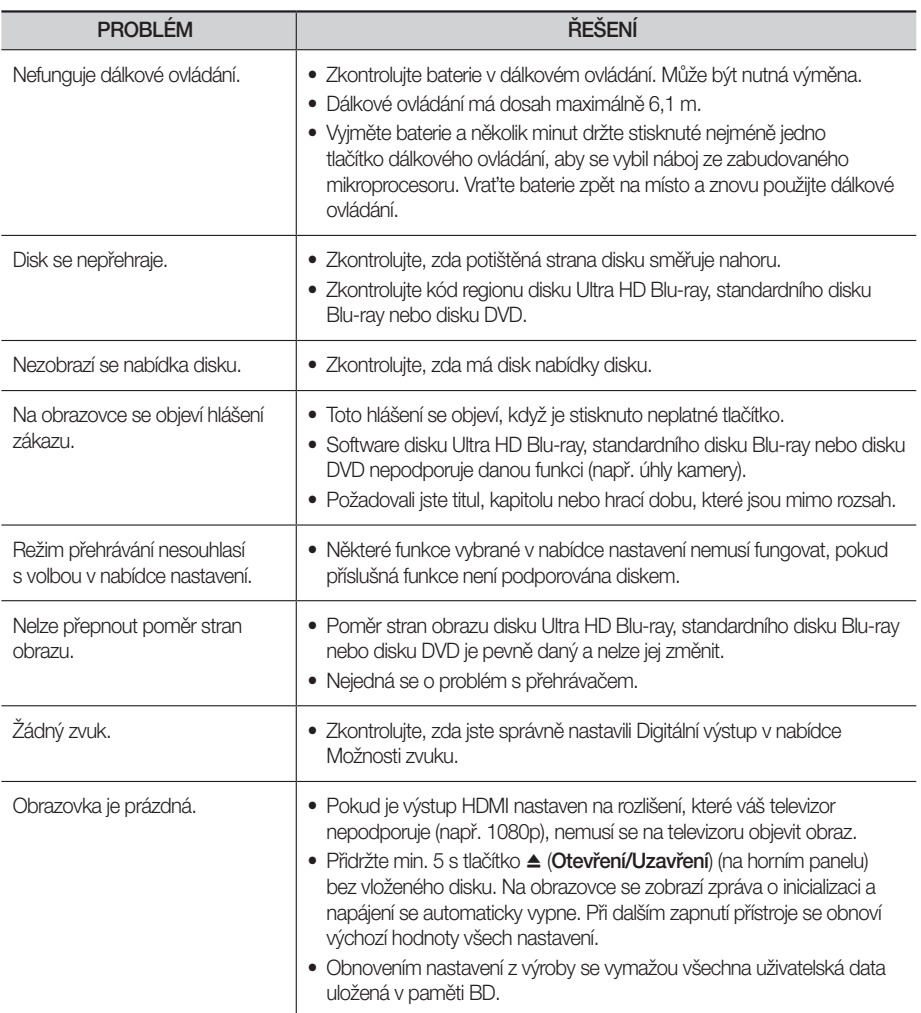

Příloha

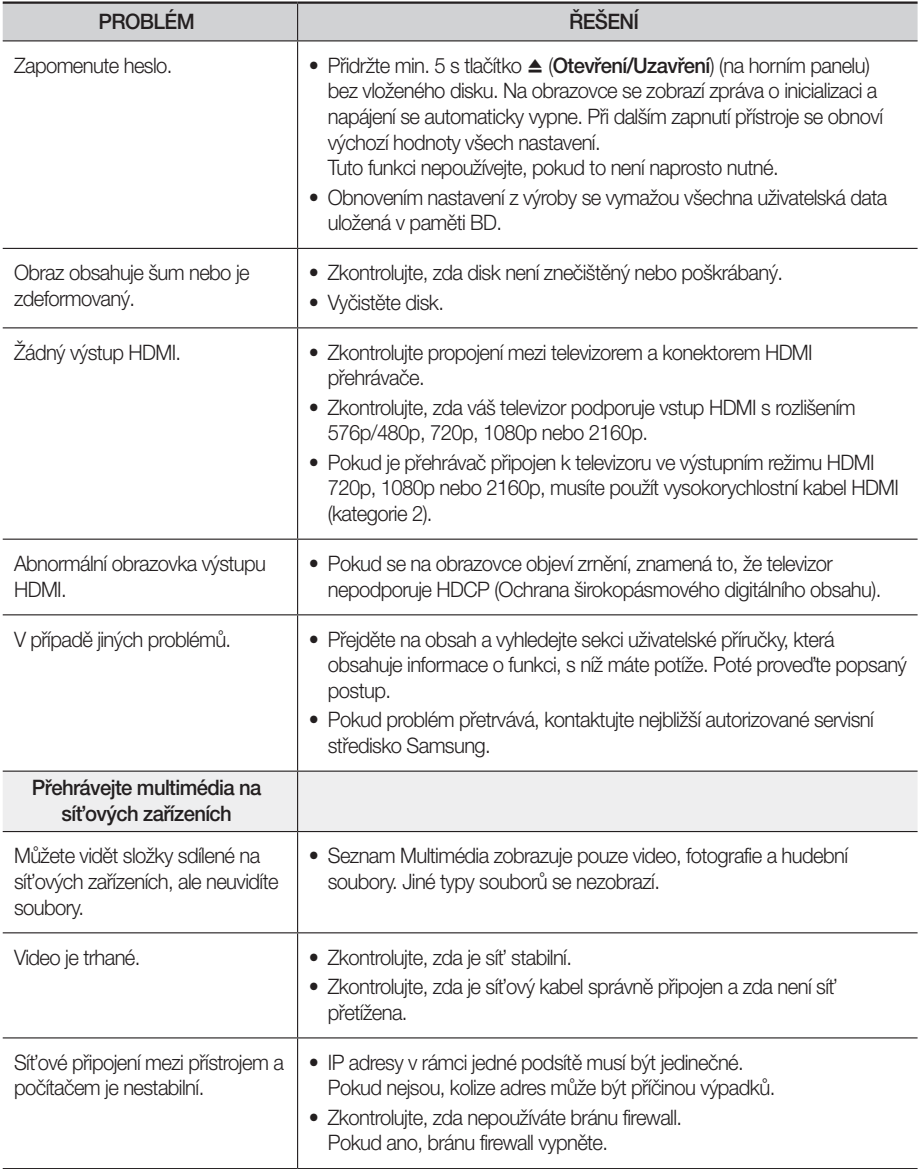

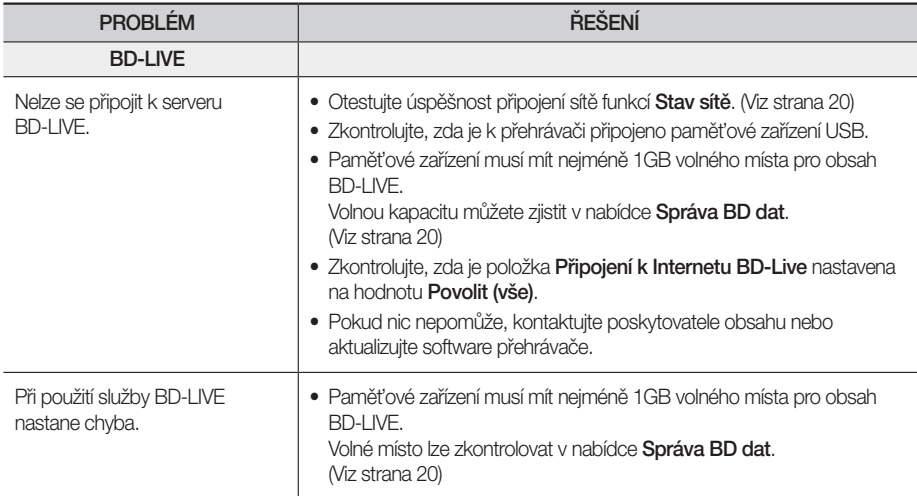

| POZNÁMKA |

\ Obnovením nastavení z výroby se vymažou všechna uživatelská data uložená v paměti BD.

# <span id="page-51-0"></span>Kompatibilita disků a formátů

# Typy disků a obsahu, které váš přehrávač dokáže přehrát

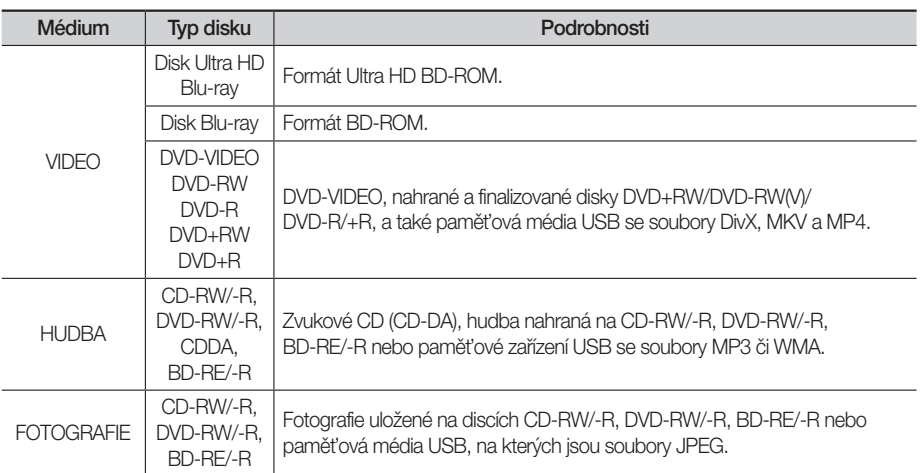

### | POZNÁMKY |

- \ Disky CD-RW/-R a DVD-R se v některých případech nemusejí přehrát kvůli typu disku nebo stavu záznamu.
- \ Pokud nebyl disk DVD-RW/-R správně nahrán ve formátu DVD-Video, také se nemusí přehrát.
- \ Tento přehrávač nepřehraje obsah, který byl nahrán na disk DVD-R s datovým tokem vyšším než 10 Mb/s.
- \ Tento přehrávač nepřehraje obsah, který byl nahrán na disk BD-R nebo médium USB s datovým tokem vyšším než 25 Mb/s.
- \ Přehrávání nemusí fungovat pro některé typy disků nebo při provádění určitých operací, jako je například změna úhlu a přizpůsobení poměru stran. Podrobné informace o discích najdete na jejich obalu. V případě potřeby je prostudujte.
- \ Při přehrávání titulu BD-J může načítání trvat déle než u normálního titulu nebo se mohou některé funkce provádět pomalu.

# Typy disků, které přehrávač nepřehraje

- • HD DVD
- • Disk DVD-ROM/PD/ MV apod.
- • DVD-RAM • Super Audio CD (přehraje se jen vrstva

CD)

- DVD-RW (režim VR)
- • CVD/CD-ROM/CDV/ CD-G/CD-I/LD (z disků CD-G se přehraje jen zvuk, grafika ne.)
- • Disk 3,9 GB DVD-R pro střih.

52 Česky

# <span id="page-52-0"></span>Kód regionu

Přehrávače i disky jsou chráněny kódem podle regionu. Aby bylo možné disk přehrát, musí tyto regionální kódy souhlasit. Pokud kódy nesouhlasí, disk nepůjde přehrát.

Číslo regionu pro tento přehrávač je uvedeno na zadním krytu přehrávače.

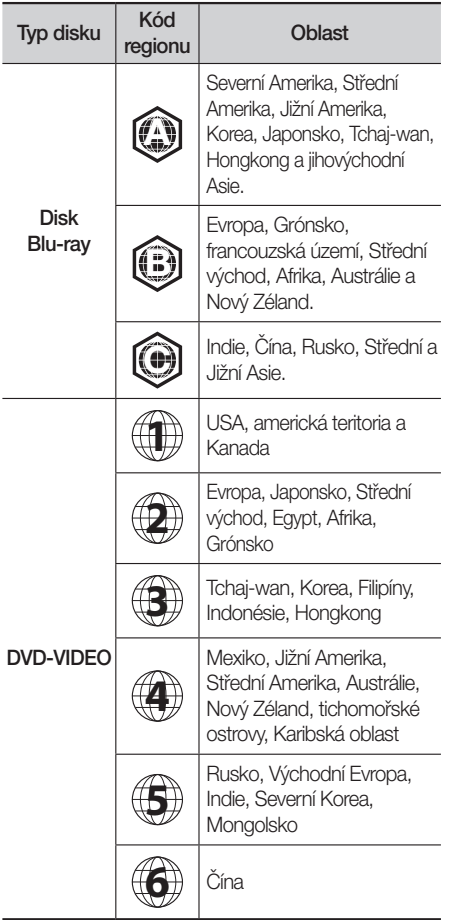

# Loga disků, které přehrávač dokáže přehrát

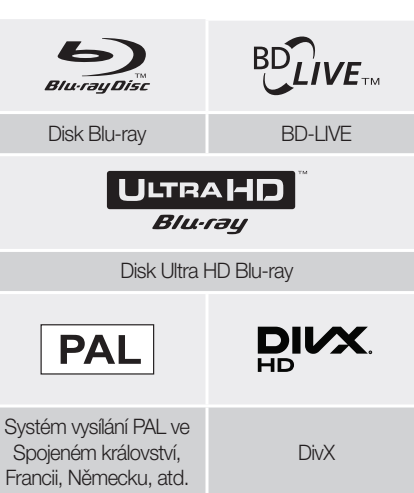

# <span id="page-53-0"></span>Podporované formáty

# Podpora video souborů

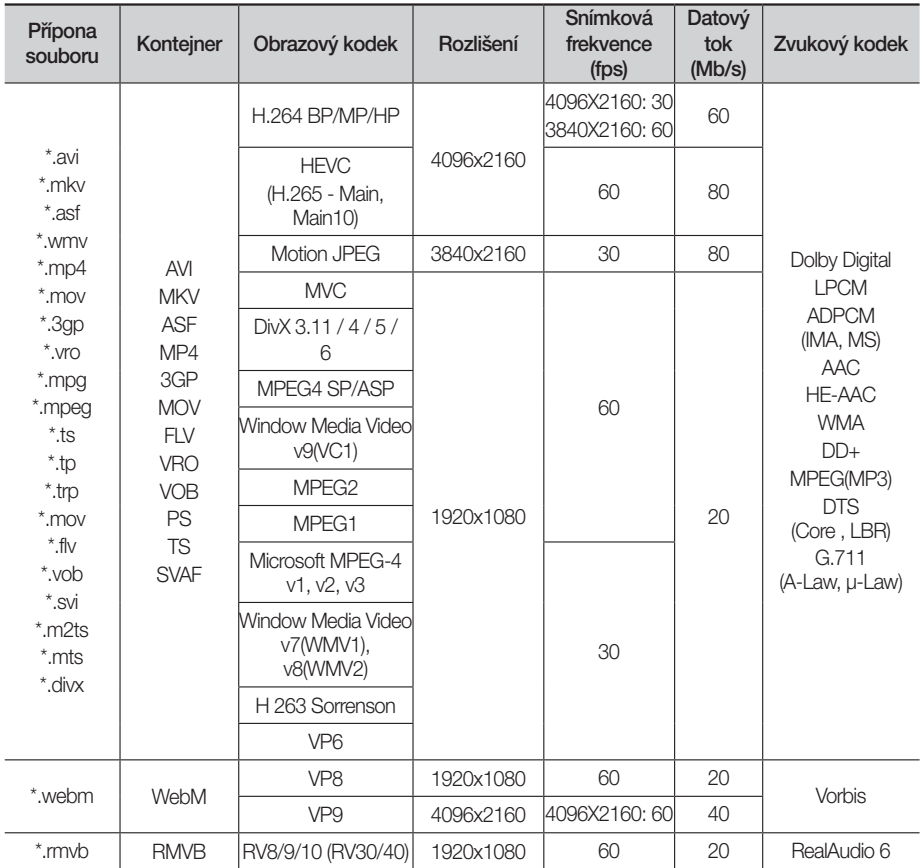

#### ` Omezení

- I pokud je soubor kódován podporovaným kodekem uvedeným výše, nemusí se přehrávání souboru podařit, pokud se v jeho obsahu vyskytuje problém.
- Běžné přehrávání není zaručeno, pokud jsou informace o kontejneru souboru chybné nebo je soubor samotný poškozený.
- Přehrávání obsahu o vyšším datovém toku nebo snímkové frekvenci než jsou základní hodnoty může způsobit zadrhávání zvuku nebo obrazu.
- Funkce vyhledávání (přeskočení) není k dispozici, pokud je tabulka obsahu souboru poškozená.
- Pokud přehráváte soubor na dálku prostřednictvím připojení k síti, může přehrávání videa zadrhávat v závislosti na rychlosti sítě.
- Některá zařízení s rozhraním USB a digitální fotoaparáty nemusí být s tímto přístrojem kompatibilní.
- Kodek HEVC je podporován pouze pro kontejnery MKV, MP4 a TS.
- Modely vyrobené pro americký a kanadský trh nepodporují kodek DivX.
- **·** Dekodér videa
- Podporuje až H.264 do úrovně 4.1. (Nepodporuje FMO/ASO/RS)
- Nepodporuje VC1/AP/L4.
- Kodeky, s výjimkou WMV v7, v8, MS MPEG-4 v3, MVC, VP6
- Do rozlišení 1280x720: max. 60 snímků/s
- Nad rozlišení 1280x720: max. 30 snímků/s
- Nepodporuje GMC 2 či vyšší.
- Podporuje pouze SVAF nahoře/dole, vedle sebe, vlevo/vpravo (2 ES).
- Podporuje specifikaci BD MVC.
- **· Dekodér zvuku**
- Podporuje WMA 10 PRO (až 5.1 kanálů).
- Nepodporuje bezztrátové kódování WMA.
- Podporuje rovněž profil M2.
- Modely vyrobené pro Čínu a Hongkong nepodporují bezztrátový formát RealAudio 10.
- Nepodporuje QCELP/AMR NB/WB.
- Podporuje Vorbis (až 2 kanálů).
- Podporuje DD+ (až 7.1 kanálů).
- Kodek DTS LBR je podporován pouze pro kontejnery MKV/MP4/TS.

#### □ Podporované formáty souborů titulků DivX

\*.ttxt, \*.smi, \*.srt, \*.sub, \*.txt

#### | POZNÁMKA |

\ Některé disky ve formátu DivX, MKV a MP4 nemusí být možné přehrát kvůli rozlišení a snímkové frekvenci videa.

#### Podporované formáty souborů titulků

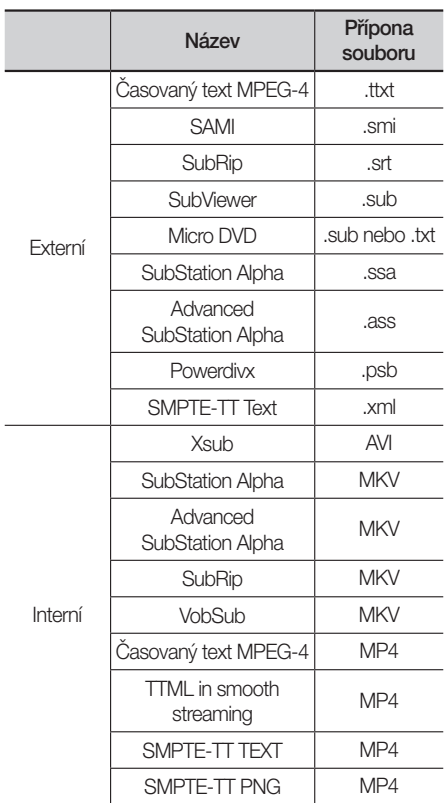

# Podporované formáty hudebních souborů

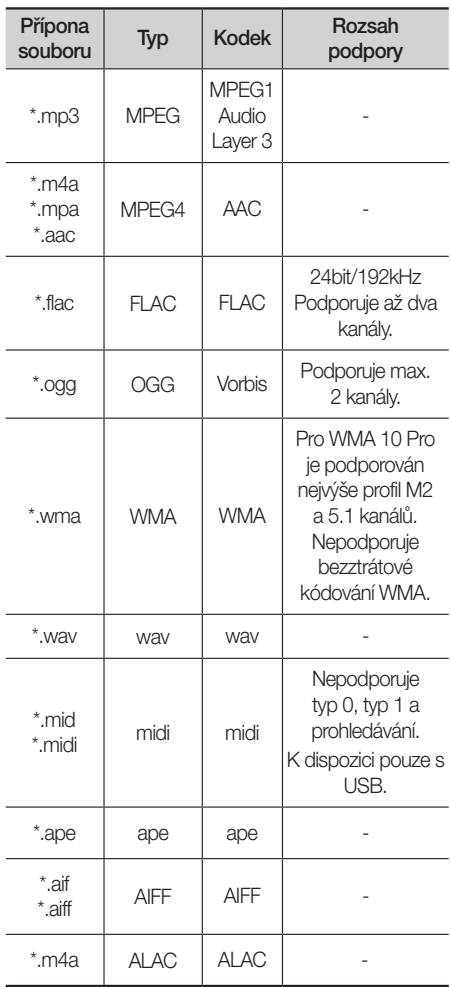

# Podporované formáty souborů fotografií

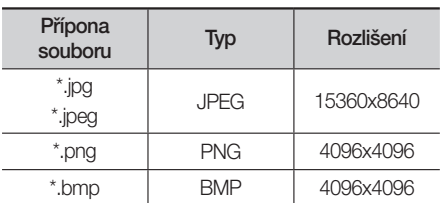

# Informace o připojení USB

- • Tento přehrávač podporuje paměťová média USB, přehrávače MP3, digitální fotoaparáty a čtečky paměťových karet s rozhraním USB.
- • Některá zařízení s rozhraním USB a digitální fotoaparáty nemusí být s tímto přehrávačem kompatibilní.
- Přehrávač podporuje souborové systémy FAT16, FAT32 a NTFS.
- • Zařízení s rozhraním USB připojte přímo k portu USB přehrávače. Připojení pomocí doplňkového kabelu USB může způsobit potíže s kompatibilitou.
- Pokud vložíte do multiformátové čtečky paměťových karet více než jednu kartu, nemusí čtečka správně fungovat.
- • Přehrávač nepodporuje protokol PTP.
- • Během načítání neodpojujte zařízení s rozhraním USB.
- • Čím větší je rozlišení obrázku, tím déle trvá, než se zobrazí.
- • Tento přehrávač nepřehrává soubory MP3 s ochranou DRM (Digital Rights Management) stažené z komerčních webových stránek.
- • Tento přístroj podporuje pouze video o snímkové frekvenci do 30 sn./s (počet snímků za sekundu).
- • Tento přehrávač podporuje velkokapacitní paměťová zařízení s rozhraním USB (MSC) jako jsou flash disky a pevné disky s rozhraním USB. (Rozbočovače nejsou podporovány.)
- • Některé pevné disky s rozhraním USB, multiformátové čtečky karet a flash disky nemusí být s tímto přehrávačem kompatibilní.
- • Zařízení USB s příliš velkým příkonem nemusí fungovat správně v důsledku zásahu ochranného obvodu sběrnice USB.
- • Je-li přehrávání z pevného disku s rozhraním USB nestabilní, zajistěte dodatečné napájení připojením pevného disku k napájecí zásuvce. Pokud problém přetrvává, kontaktujte výrobce pevného disku s rozhraním USB.
- • Společnost Samsung nenese odpovědnost za poškození datových souborů či ztrátu dat.
- • Váš přehrávač nepodporuje soubory s kompresí NTSF, rozptýlené soubory nebo šifrované soubory.
	- Zařízení s rozhraním USB lze opravit nebo naformátovat pomocí počítače. Použijte operační systém MS Windows.

#### AVCHD (Pokročilý video kodek s vysokým rozlišením)

- Tento přehrávač dokáže přehrávat disky ve formátu AVCHD. Tyto disky jsou běžně používány ve videokamerách.
- Formát AVCHD je určen pro digitální videokamery s vysokým rozlišením.
- • Formát MPEG-4 AVC/H.264 má efektivnější kompresi obrazu než starší formáty.
- Některé disky AVCHD používají formát "x.v.Color". Tento přehrávač dokáže přehrávat disky AVCHD, které používají formát "x.v.Color".
- "x.v.Color" je ochranná známka společnosti Sony Corporation.
- "AVCHD" a logo AVCHD jsou ochrannými známkami společností Matsushita Electronic Industrial Co., Ltd. a Sony Corporation.

- \ V závislosti na podmínkách záznamu nemusí být možné přehrát některé disky ve formátu AVCHD. Disky ve formátu AVCHD je třeba finalizovat.
- ▶ Formát "x.v.Color" poskytuje širší barevnou škálu než běžné disky z DVD videokamer.

# <span id="page-57-0"></span>Informace o kompatibilitě a shodě s předpisy

NE VŠECHNY disky jsou kompatibilní

- • V rámci omezení uvedených níže a v celém textu příručky, včetně omezení typu a vlastností disku, lze přehrávat níže uvedené typy disků: přednahrané komerční disky Ultra HD BD-ROM, BD-ROM, DVD-VIDEO a Audio CD (CD-DA), disky BD-RE/-R, DVD-RW/-R a CD-RW/-R.
- • Jiné než výše uvedené disky nelze přehrát a nejsou určeny pro tento přehrávač. Některé z výše uvedených disků se nemusí přehrát z níže uvedených důvodů.
- • Společnost Samsung nemůže zaručit, že tento přehrávač přehraje každý disk s označením Ultra HD BD-ROM, BD-ROM, BD-RE/-R, DVD-VIDEO, DVD-RW/-R, DVD+RW/+R a CD-RW/-R, a přehrávač nemusí reagovat na některé povely, ani nemusí všechny funkce být dostupné u všech disků. Tyto potíže s kompatibilitou disků a funkcí přehrávače mají následující příčiny:
	- Ultra HD Blu-ray/Blu-ray je nový, vyvíjející se formát a tento přehrávač nemusí podporovat všechny funkce disků Ultra HD Blu-ray/Blu-ray, protože některé funkce mohou být volitelné, nebo byly do formátu Ultra HD Blu-ray/Blu-ray přidány až po výrobě tohoto přehrávače a určité funkce mohou mít odloženou dostupnost.
	- Přehrávač nepodporuje některé nové i stávající verze formátu disků.
	- Nové i stávající formáty disků mohou být revidovány, měněny, aktualizovány, zlepšovány nebo nahrazovány.
	- Některé disky jsou vyrobeny tak, že je lze přehrávat jen určitým nebo omezeným způsobem.
	- Je možné, že poté, co přehrávač opustil výrobní závod, byly do formátu disků Blu-ray přidány nové funkce. Některé funkce mohou být k dispozici až se zpožděním.
	- Některé disky s logy Ultra HD BD-ROM, BD-ROM, BD-RE/-R, DVD-VIDEO, DVD-RW/-R, DVD+RW/+R a CD-RW/-R mohou být přesto nestandardní.
	- Některé disky nelze přehrát v důsledku jejich fyzického stavu nebo situace při záznamu.
	- Problémy a chyby mohou nastávat při tvorbě softwaru disku Ultra HD Blu-ray/Blu-ray/DVD nebo při výrobě disků.
	- Tento přehrávač funguje rozdílně oproti standardnímu přehrávači DVD nebo jinému zařízení AV
	- a z důvodů uvedených v této příručce a také z důvodů zjištěných a oznámených Centrem péče o zákazníky SAMSUNG.
- • Pokud narazíte na potíže s kompatibilitou nebo funkcí přehrávače, kontaktujte Centrum péče o zákazníky SAMSLING.

Centrum péče o zákazníky SAMSUNG může také nabízet aktualizace přehrávače.

- • Další informace o omezení přehrávání a kompatibilitě disků viz sekce Bezpečnostní opatření, Dříve než začnete číst příručku, Typy a vlastnosti disků a Před přehráváním.
- • Pro výstup z přehrávače disků Blu-ray v režimu progresivního vykreslování: UPOZORŇUJEME SPOTŘEBITELE, ŽE NE VŠECHNY TELEVIZORY S VYSOKÝM ROZLIŠENÍM JSOU S TÍMTO PŘÍSTROJEM PLNĚ KOMPATIBILNÍ A MŮŽE DOJÍT K VÝSKYTU ARTEFAKTŮ V OBRAZU. POKUD MÁTE POTÍŽE S OBRAZEM V REŽIMU PROGRESIVNÍHO VYKRESLOVÁNÍ, DOPORUČUJEME PŘEPNOUT VÝSTUP NA STANDARDNÍ ROZLIŠENÍ. POKUD MÁTE O KOMPATIBILITĚ TELEVIZORU S TÍMTO PŘÍSTROJEM JAKÉKOLIV OTÁZKY, KONTAKTUJTE NAŠE CENTRUM PÉČE O ZÁKAZNÍKY.

# <span id="page-58-0"></span>Ochrana proti kopírování

- • Vzhledem ke schválení systému AACS (Pokročilý systém řízení přístupu k obsahu) u formátu Ultra HD Blu-ray a standardního formátu Blu-ray, který se podobá systému CSS (Systém šifrování obsahu) u formátu DVD, platí jistá omezení přehrávání, výstupu analogového signálu apod. u obsahu s ochranou AACS. Fungování přístroje a omezení jeho funkcí se mohou lišit podle toho, kdy jste jej zakoupili, i podle toho, jaké změny v omezeních jsou přijaty poté, co přístroj opustil výrobní závod. Jako doplňková ochrana disků Ultra HD Blu-ray a standardních disků Blu-ray jsou také využívány techniky BD-ROM Mark a BD, což znamená jistá omezení přehrávání disků využívajících techniky BD-ROM Mark nebo BD+. Další informace o AACS, BD-ROM Mark, BD+ a o přístroji poskytne Centrum péče o zákazníky SAMSUNG.
- • Řada disků Ultra HD Blu-ray, standardních disků Blu-ray a disků DVD je zakódována ochranou proti kopírování. Z tohoto důvodu byste měli přehrávač připojovat přímo k televizoru, ne k videorekordéru. Připojení k videorekordéru má za následek zkreslený obraz z disků Ultra HD Blu-ray, standardních disků Blu-ray a disků DVD chráněných proti kopírování.
- • V rámci zákonů USA o autorských právech a zákonů dalších zemí je neoprávněné nahrávání, použití, přehrávání, šíření a upravování televizních pořadů, videokazet, disků Ultra HD Blu-ray, standardních disků Bluray a disků DVD a dalších materiálů postižitelné dle občanského nebo trestního práva.
- • Upozornění k technologii Cinavia: Tento přístroj využívá technologii Cinavia k omezení použití neoprávněných kopií některých komerčních filmů a videí a jejich zvukových stop. Při zjištění zakázaného použití neautorizované kopie se zobrazí hlášení a přehrávání nebo kopírování je přerušeno. Další informace o technologii Cinavia naleznete v Online středisku informací pro spotřebitele na webu http:// www.cinavia.com. Další informace o technologii Cinavia si můžete vyžádat také poštou. Pošlete svou korespondenční adresu na adresu: Cinavia Consumer Information Centre, P.O. Box 86851, San Diego, CA, 92138, USA.

Tento přístroj využívá proprietární technologii licencovanou společností Verance Corporation a je chráněn patentem USA č. 7 369 677 a dalšími vydanými a přihlášenými patenty ve Spojených státech amerických a dalších zemích. Na některé aspekty této technologie se také vztahuje ochrana autorských práv a obchodního tajemství. Cinavia je ochranná známka společnosti Verance Corporation. Copyright 2004-2015 Verance Corporation. Všechna práva vyhrazena společností Verance. Zpětná analýza a převod do strojového kódu jsou zakázány.

# Vyloučení zodpovědnosti u síťových služeb

Veškerý obsah a služby dostupné přes toto zařízení patří třetím osobám a jsou chráněny autorským právem, patenty, ochrannými známkami nebo jinými zákony o duševním vlastnictví. Takový obsah a služby jsou poskytovány výhradně pro vaše osobní nekomerční použití. Nesmíte používat žádný obsah nebo služby způsobem, ke kterému nebyl dán souhlas majitelem obsahu nebo poskytovatelem služeb. Bez omezení výše uvedeného, pokud není výslovně povoleno příslušným vlastníkem obsahu či poskytovatelem služeb, nesmíte upravovat, kopírovat, publikovat, nahrávat, posílat, přenášet, překládat, prodávat, vytvářet odvozená díla, využívat, nebo distribuovat na jakémkoliv médiu nebo jakýmkoliv způsobem obsah nebo služby zobrazené prostřednictvím tohoto zařízení.

<span id="page-59-0"></span>OBSAH A SLUŽBY TŘETÍCH STRAN JSOU POSKYTOVÁNY "JAK JSOU". SPOLEČNOST SAMSUNG NERUČÍ VÝSLOVNĚ ANI PŘEDPOKLÁDANĚ ZA OBSAH NEBO SLUŽBY TAKTO POSKYTOVANÉ ZA JAKÝMKOLI ÚČELEM. SPOLEČNOST SAMSUNG VÝSLOVNĚ ODMÍTÁ VEŠKERÉ PŘEDPOKLÁDANÉ ZÁRUKY VČETNĚ NAPŘÍKLAD ZÁRUK PRODEJNOSTI NEBO VHODNOSTI PRO KONKRÉTNÍ ÚČEL. SPOLEČNOST SAMSUNG NEZARUČUJE PŘESNOST, PLATNOST, VČASNOST, ZÁKONNOST ČI ÚPLNOST JAKÉHOKOLI OBSAHU NEBO SLUŽBY, KTERÉ JSOU POSKYTOVÁNY PROSTŘEDNICTVÍM TOHOTO ZAŘÍZENÍ, A ZA ŽÁDNÝCH OKOLNOSTÍ, VČETNĚ NEDBALOSTI, NEBUDE SAMSUNG ODPOVĚDNÝ, AŤ JIŽ ZE SMLOUVY NEBO ZE ZVYKOVÉHO PRÁVA, ZA JAKÉKOLIV PŘÍMÉ, NEPŘÍMÉ, NÁHODNÉ, ZVLÁŠTNÍ NEBO NÁSLEDNÉ ŠKODY, POPLATKY PRÁVNÍKŮM, NÁKLADY NEBO JAKÉKOLI NÁHRADY ŠKOD, VZNIKLÉ V DŮSLEDKU NEBO V SOUVISLOSTI S JAKÝMIKOLI INFORMACEMI OBSAŽENÉ V OBSAHU NEBO SLUŽBÁCH, NEBO V DŮSLEDKU POUŽITÍ JAKÉHOKOLI OBSAHU NEBO SLUŽBY VÁMI NEBO LIBOVOLNOU TŘETÍ OSOBOU, A TO I V PŘÍPADĚ UPOZORNĚNÍ NA MOŽNOST TAKOVÝCH NÁHRAD ŠKODY.

Služby třetích stran mohou být kdykoliv přerušeny nebo ukončeny a společnost Samsung nečiní žádná prohlášení ani záruky, že jakýkoliv obsah nebo služby zůstanou k dispozici po jakoukoli dobu. Obsah a služby jsou přenášeny třetími stranami prostřednictvím sítí a přenosových zařízení, nad kterými nemá společnost Samsung žádnou kontrolu. Aniž by byla omezena obecnost tohoto prohlášení, společnost Samsung výslovně odmítá jakoukoli odpovědnost za jakékoli přerušení či pozastavení jakéhokoli obsahu či služby, které jsou poskytovány prostřednictvím tohoto zařízení.

Společnost Samsung rovněž není zodpovědná za služby zákazníkům v souvislosti s obsahem a službami. Jakékoliv dotazy nebo žádosti o službu vztahující se k obsahu nebo službám by měly být směřovány přímo na příslušné poskytovatele obsahu nebo služeb.

# **Licence**

- Manufactured under license from Dolby Laboratories. Dolby, Dolby Audio, Pro Logic, and the double-D symbol are trademarks of Dolby Laboratories.
- For DTS patents, see http://patents.dts.com. Manufactured under license from DTS Licensing Limited. DTS, the Symbol, DTS in combination with the Symbol, the DTS-HD logo, and DTS-HD Master Audio are registered trademarks or trademarks of DTS, Inc. in the United States and/or other countries. © DTS, Inc. All Rights Reserved.

• DivX

Toto zařízení DivX Certified® může přehrávat video soubory DivX® v HD kvalitě (včetně souborů .avi a .divx). Stáhněte si z webu www.divx.com bezplatný software, který vám umožní vytvářet, přehrávat a streamovat digitální videa. Abyste mohli přehrávat zakoupené filmy DivX, musíte své zařízení nejprve zaregistrovat na webu vod.divx.com. Svůj registrační

kód najdete v nabídce nastavení vašeho zařízení v části DivX VOD. Toto zařízení DivX Certified® může přehrávat videa DivX® v HD kvalitě (včetně souborů .avi a .divx). DivX®, DivX Certified® a související loga jsou ochranné známky společnosti DivX, LLC a jsou používány na základě licence. Na tento výrobek se vztahují některé z následujících patentů registrovaných v USA: 7,295,673; 7,460,668; 7,515,710; 8,656,183; 8,731,369; RE45,052.

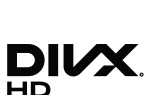

dts-un Maeter Audio

- The terms HDMI and HDMI High-Definition Multimedia Interface, and the HDMI Logo are trademarks or registered trademarks of HDMI Licensing LLC in the United States and other countries.
- Oracle a Java jsou registrované ochranné známky společnosti Oracle nebo jejích dceřiných společností. Další názvy mohou být ochrannými známkami svých příslušných vlastníků.
- Upozornění k licenci pro otevřený software
	- Pokud je použit otevřený software, jsou příslušné licence dostupné v nabídce přístroje.
- Blu-ray Disc™, Blu-ray™, Ultra HD Blu-ray Disc™, Ultra HD Blu-ray™ a loga jsou ochranné známky sdružení Ultra HD Blu-ray Disc/Blu-ray Disc Association.

Společnost Samsung Electronics tímto prohlašuje, že toto zařízení splňuje požadavky směrnice 2014/53/EU. Úplné znění EU prohlášení o shodě najdete na následující internetové adrese: http://www.samsung.com. Přejděte do části Podpora, klikněte na Zadejte modelové číslo a zadejte název vašeho modelu. Toto zařízení může být provozováno ve všech zemích EU. Funkci 5GHzWLAN(Wi-Fi nebo SRD) tohoto zařízení lze používat pouze ve vnitřních prostorách.

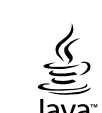

্

Příloha

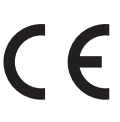

<span id="page-61-0"></span>Příloha

# Technické údaje

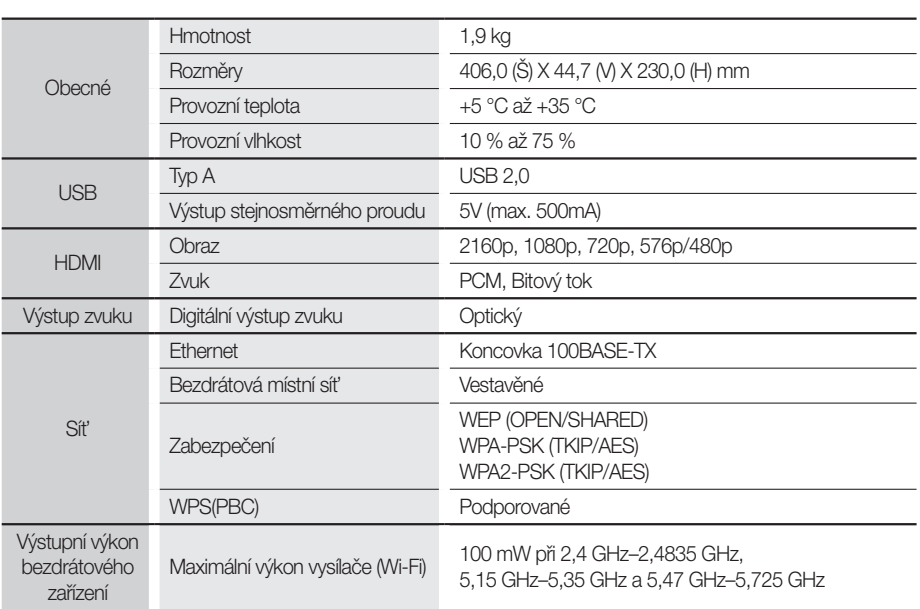

• Rychlosti sítě 10Mb/s a nižší nejsou podporovány.

• Konstrukce a technické údaje se mohou změnit bez předchozího upozornění.

• Informace o napájení a příkonu naleznete na štítku přímo na přehrávači.

• Hmotnost a rozměry jsou přibližné.

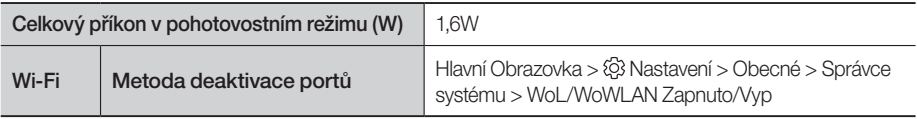

- • Může být účtován režijní poplatek, pokud (a) požádáte o výjezd technika a není zjištěna vada přístroje (např. příčinou potíží bylo to, že jste si nepřečetli tuto příručku) (b) odevzdáte přístroj v servisním středisku a není zjištěna vada přístroje (např. příčinou potíží bylo to, že jste si nepřečetli tuto příručku)
- • Výše režijního poplatku vám bude sdělena před zahájením práce v servisu nebo před návštěvou technika u vás.

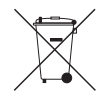

# Správná likvidace baterií v tomto výrobku

(Platí v Evropské unii a dalších evropských zemích s vlastními systémy zpětného odběru baterií.) Tato značka na baterii, návodu nebo obalu znamená, že baterie v tomto výrobku nesmí být na konci své životnosti likvidovány společně s jiným domovním odpadem. Případně vyznačené symboly chemikálií Hg, Cd nebo Pb upozorňují na to, že baterie obsahuje rtuť, kadmium nebo olovo v množství překračujícím referenční úrovně stanovené směrnicí ES 2006/66. Pokud baterie nejsou správně zlikvidovány, mohou tyto látky poškodit zdraví osob nebo životní prostředí. Pro ochranu přírodních zdrojů a pro podporu opakovaného využívání materiálů oddělte, prosím, baterie od ostatních typů odpadu a nechte je recyklovat prostřednictvím místního bezplatného systému zpětného odběru baterií.

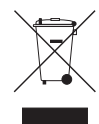

# Správná likvidace výrobku (Elektrický a elektronický odpad)

(Platí v Evropské Unii a dalších evropských zemích se systémy odděleného sběru.)

Toto označení na výrobku, jeho příslušenství nebo dokumentaci znamená, že výrobek a jeho elektronické příslušenství (například nabíječku, náhlavní sadu, USB kabel) je po skončení životnosti zakázáno likvidovat jako běžný komunální odpad. Možným negativním dopadům na životní prostředí nebo lidské zdraví způsobeným nekontrolovanou likvidací zabráníte oddělením zmíněných produktů od ostatních typů odpadu a jejich zodpovědnou recyklací za účelem udržitelného využívání druhotných surovin.

Uživatelé z řad domácností by si měli od prodejce, u něhož produkt zakoupili, nebo u příslušného městského úřadu vyžádat informace, kde a jak mohou tyto výrobky odevzdat k bezpečné ekologické recyklaci.

Podnikoví uživatelé by měli kontaktovat dodavatele a zkontrolovat všechny podmínky kupní smlouvy. Tento výrobek a jeho elektronické příslušenství nesmí být likvidován spolu s ostatním průmyslovým odpadem.

Informace o závazcích společnosti Samsung v oblasti životního prostředí a dodržování zákonných povinností v souvislosti s jednotlivými produkty, jako je např. REACH, OEEZ, baterie, najdete na: http://www.samsung.com/uk/aboutsamsung/samsungelectronics/corporatecitizenship/data\_corner.html

# **SAMSUNG**

© 2017 Samsung Electronics Co., Ltd. Všechna práva vyhrazena.

# Kontaktujte SAMSUNG WORLD WIDE

Pokud máte otázky týkající se výrobků Samsung, kontaktujte středisko Samsung pro péči o zákazníky.

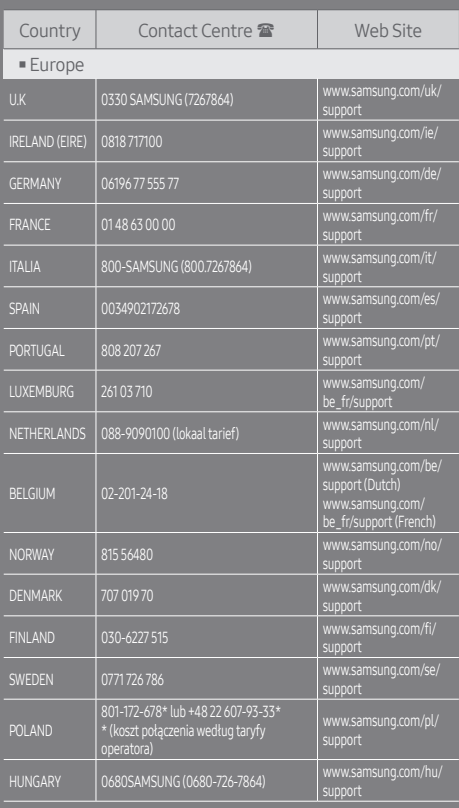

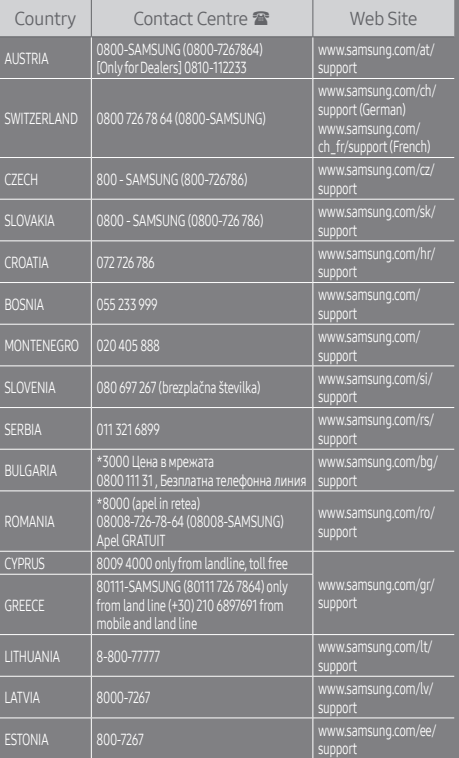